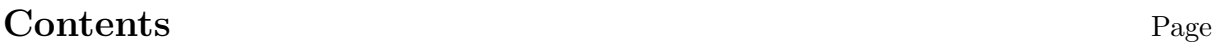

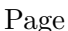

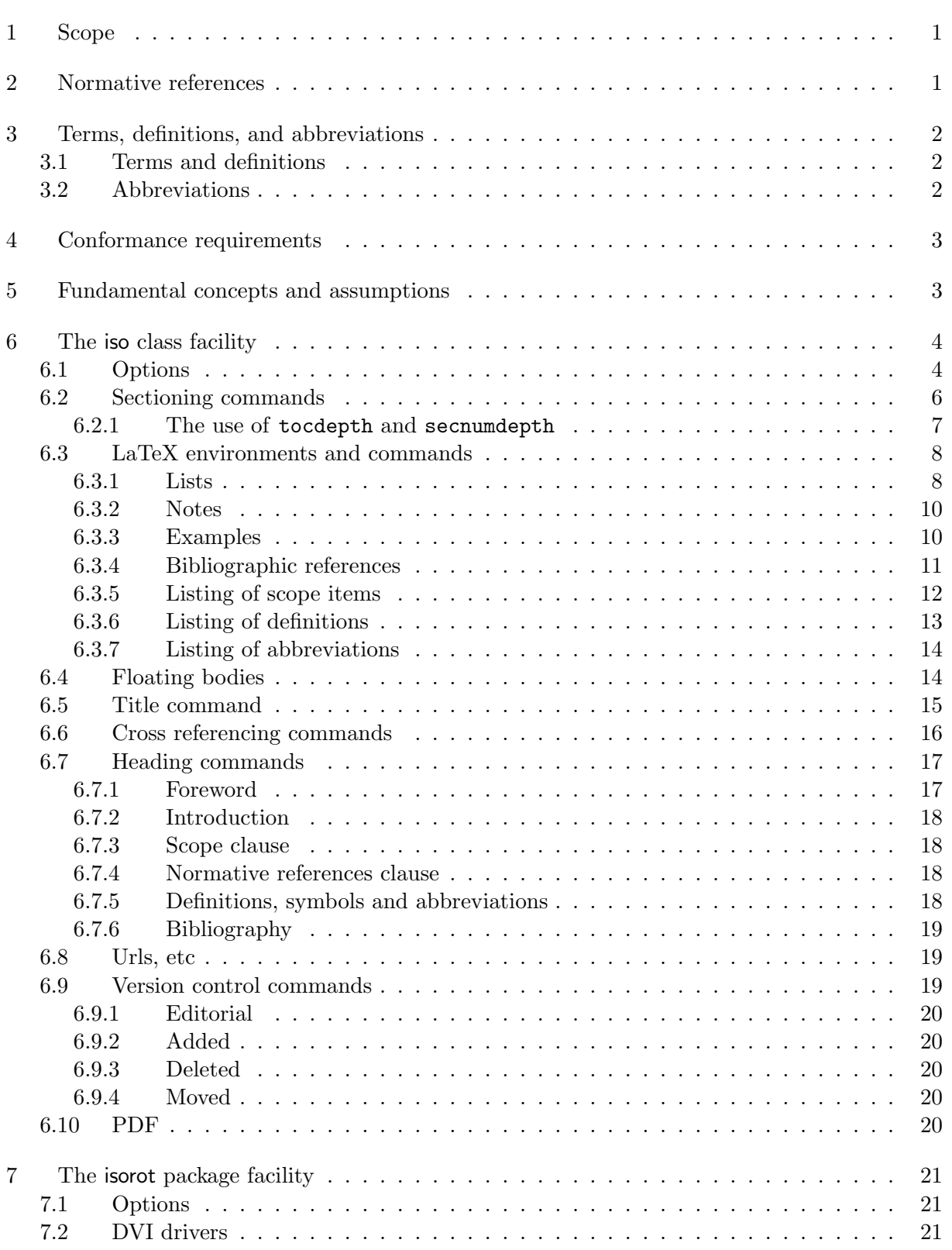

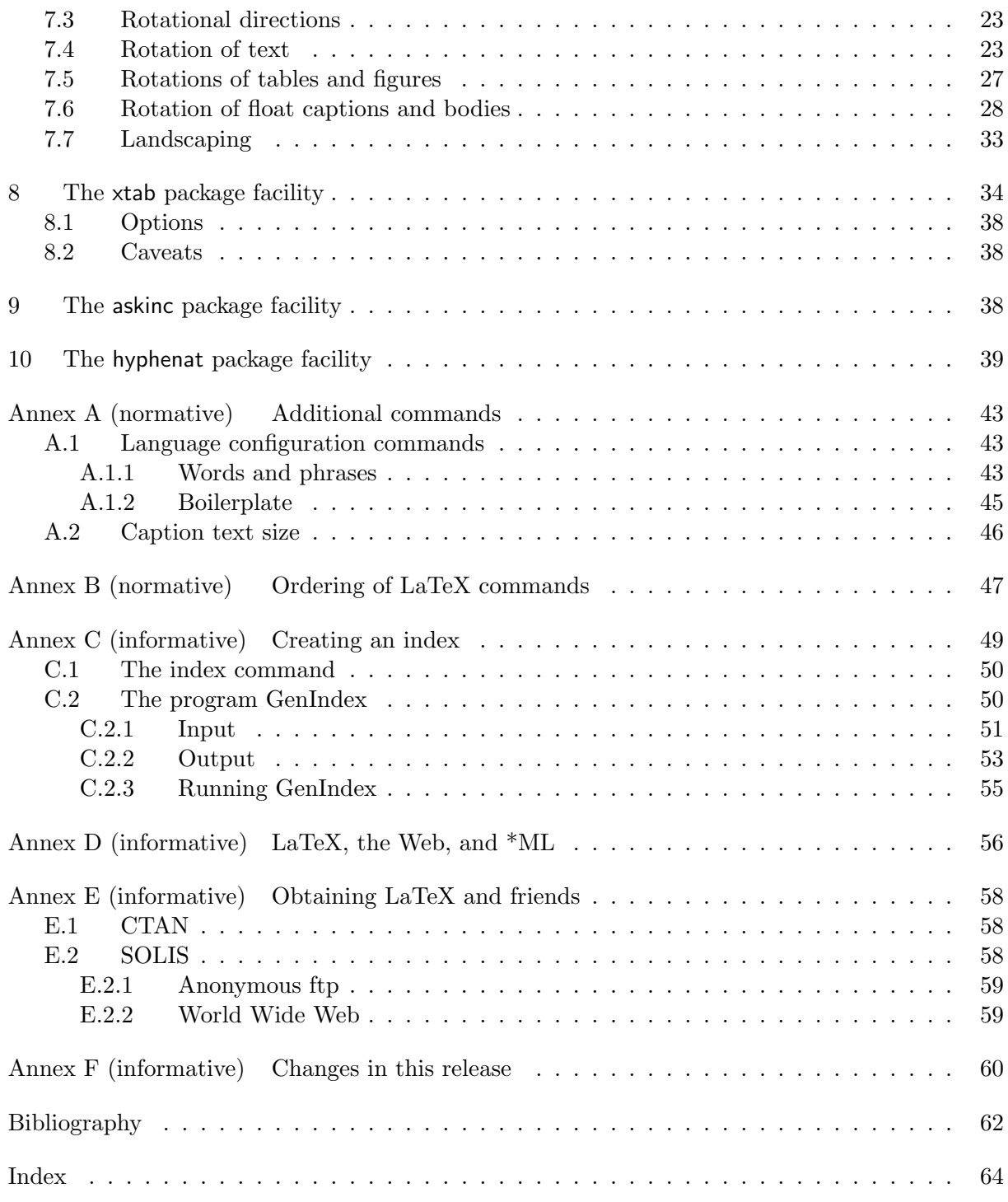

# Figures

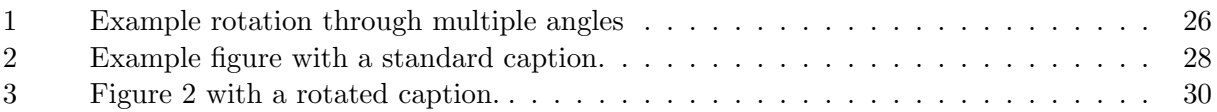

# LaTeX for standards:2000(E)

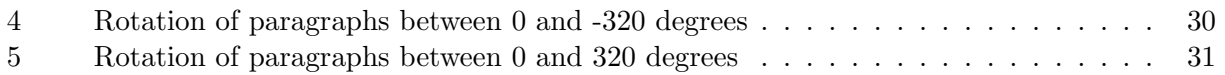

# Tables

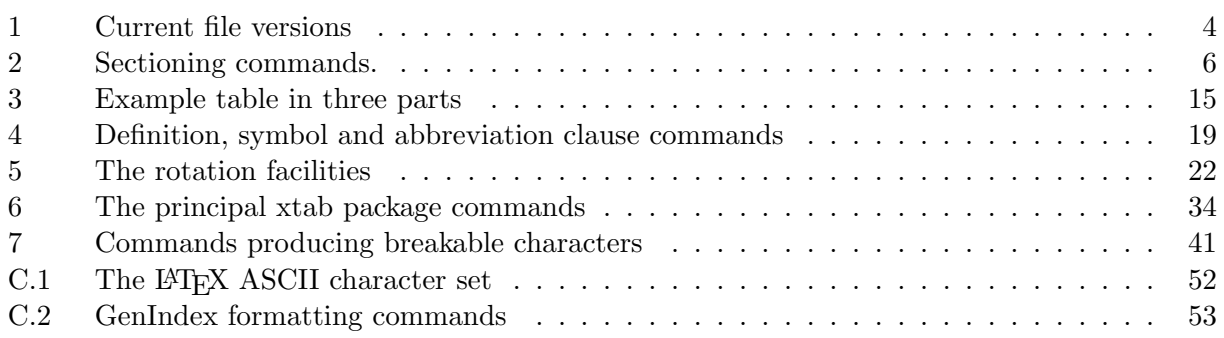

# Foreword

ISO (the International Organization for Standardization) is a worldwide federation of national standards bodies (ISO member bodies). The work of preparing International Standards is normally carried out through ISO technical committees. Each member body interested in a subject for which a technical committee has been established has the right to be represented on that committee. International organizations, governmental and non-governmental, in liaison with ISO, also take part in the work. ISO collaborates closely with the International Electrotechnical Commission (IEC) on all matters of electrotechnical standardization.

Draft International Standards adopted by the technical committees are circulated to the member bodies for voting. Publication as an International Standard requires approval by at least 75% of the member bodies casting a vote.

Annexes A and B are an integral part of this document. Annexes C, D, E, and F are for information only.

# Introduction

This document specifies the LATEX class and package files for use in preparing ISO standard documents.

# **Overview**

This document describes a LATEX class file, called iso, for typesetting ISO standards. It also provides descriptions of some particular package files (e.g., isorot) that have been developed to support the writing of ISO standards. The electronic source of this document also provides an example of the use of these files.

The current set of files [2] have been developed by Peter Wilson (RPI, CUA and NIST, Boeing) from files written by Kent Reed (NIST). In turn, these were revisions of files originally created by Phil Spiby (CADDETC, UK), based on early work by Phil Kennicott (GE).<sup>1)</sup>

Documents produced with the LATEX files have been twice reviewed by the ISO Editorial Board in Geneva for conformance to their typographical requirements. The first review was of a series of Draft International Standard documents. This review resulted in some changes to the style files. The second review was of a series of twelve International Standard documents (ISO 10303:1994). Likewise, this review led to changes in the style files to bring the documents into compliance.

With the publication of the ISO 10303:1994 standard, the opportunity was taken to provide a new baseline release of the package files. The new baseline release was also been designed to address the fact that a major update of  $\mathbb{F}$ F<sub>E</sub>X to  $\mathbb{F}$ F<sub>E</sub>X2e took place during 1994.  $\mathbb{F}$ F<sub>E</sub>X2e is now the officially supported version. However, some users needed time to convert to using LATEX2e. Consequently, although the facilities described in the original version of this document were common for both LATEX v2.09 and LATEX2e users, there were two different implementations.

Because ISO standard documents have a very structured layout, the class and package files have been designed to reflect the logical document structure to a much greater extent than the 'standard' LATEX files. Further, ISO documents are published in more than one language. The files described here are written for the English language, but the language-specific elements have been parameterized for easy modification for publication in other official ISO languages, such as French.

NOTE 1 The original of this manual has been typeset using the draft option in order to display its effect of placing a black box at the end of each line that is longer than the normal width of the text.

NOTE 2 The author of this document may be contacted at peter.r.wilson@boeing.com.

<sup>&</sup>lt;sup>1)</sup>In mid 1994 L<sup>AT</sup>EX was upgraded from version 2.09 to what is called LATEX2e. The files described in earlier versions this document were compatible with both versions of LATEX. Starting with the October 1997 release, support was withdrawn from any IATEX v2.09 file versions.

# LaTeX for standards: The LaTeX package files user manual — Peter Wilson January 2000

## 1 Scope

This manual describes a set of LATEX files for typesetting documents according to the ISO Directives Part 3 (third edition, 1997), together with some elements from the ISO 10303 Supplementary Directives.

The following are within the scope of this manual:

use of LAT<sub>E</sub>X for preparing ISO standard documents.

The following are outside the scope of this manual:

— use of LATEX in general;

— use of other document preparation systems.

## 2 Normative references

The following normative documents contain provisions which, through reference in this text, constitute provisions of this manual. For dated references, subsequent amendments to, or revisions of, any of these publications do not apply. However, parties to agreements based on this manual are encouraged to investigate the possibility of applying the most recent editions of the normative documents indicated below. For undated references, the latest edition of the normative document referred to applies. Members of ISO and IEC maintain registers of currently valid International Standards.

ISO/IEC Directives Part 3, Rules for the structure and drafting of International Standards. (Third edition, 1997)

ISO TC 184/SC4 N-858, Supplementary directives for the drafting and presentation of ISO 10303, edition 2.

 $\mathrm{ISO}/\mathrm{IEC}$  8824-1: $-^{2)}$ , Information technology  $-$  Open systems interconnection  $-$  Abstract syntax notation one  $(ASN.1)$  – Part 1: Specification of basic notation.

 $^{2)}$ To be published.

## LaTeX for standards:2000(E)

 $\mathrm{ISO}^2$ ), Camera-ready copy (CRC) — Submission requirements and ISO type specification. (Version 1.0, 1996-04-26)

# 3 Terms, definitions, and abbreviations

## 3.1 Terms and definitions

For the purposes of this manual, the following definitions apply.

#### 3.1.1

#### boilerplate

text whose wording is fixed and has been agreed to be present in a specific type of document

#### 3.1.2

style file

a set of LATEX macros assembled into a single file with an extension .sty

#### 3.1.3

package file

a style file for use with LAT<sub>E</sub>X2e

## 3.2 Abbreviations

For the purposes of this manual, the following abbreviations apply.

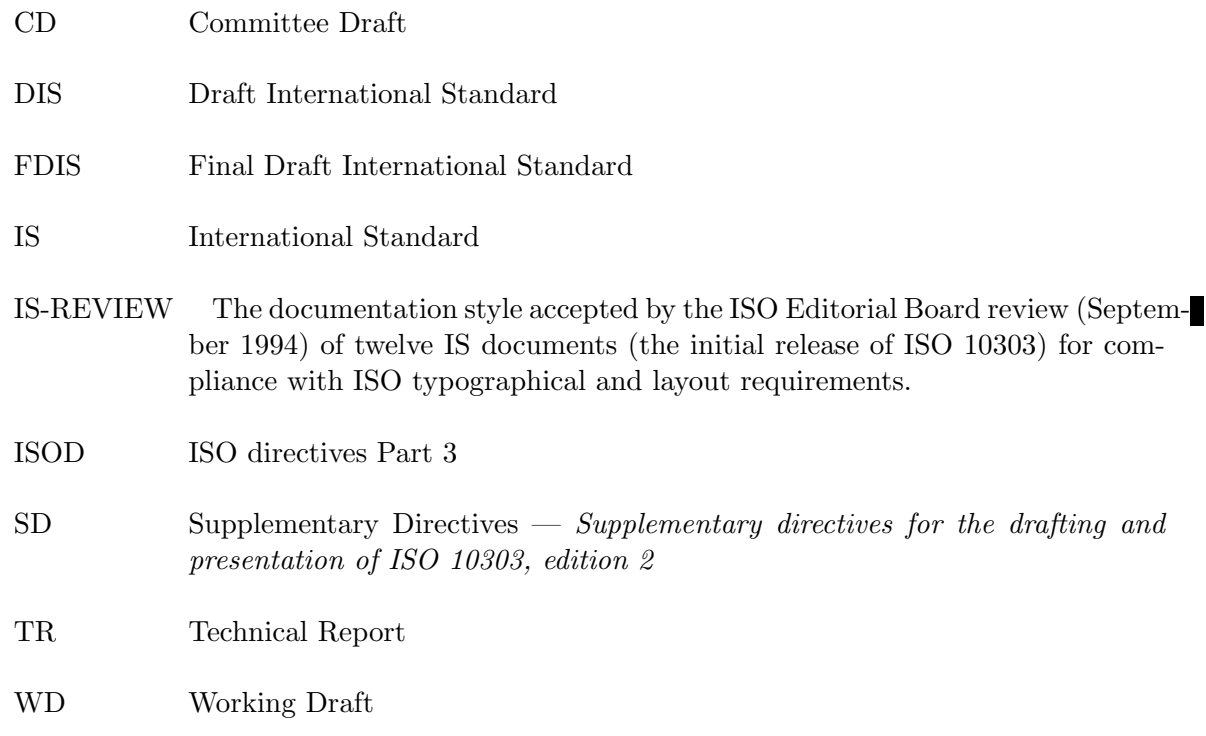

CRC The ISO *Camera-ready copy (CRC)* document

To C table of contents

# 4 Conformance requirements

The macro source files shall not be modified.

If there is a need to modify the macro definitions then the modifications shall be defined in a separate .sty file (or files), using the LAT<sub>EX</sub> \renewcommand and/or the \renewenvironment commands as appropriate. The resulting .sty file(s) shall then be called in within the preamble portion of the document to be typeset.

Author specified \label{...} commands shall not start with the characters; i (semicolon and 'i'); definition of labels starting with these characters is reserved for the maintainer of the facility files.

# 5 Fundamental concepts and assumptions

It is assumed that the reader of this document is familiar with the LATEX document preparation system.

NOTE 1 Reference  $[1]$  in the bibliography describes the L<sup>A</sup>T<sub>E</sub>X system.

The reader is also assumed to be familiar with the ISO Directives Part 3.

If there are any discrepancies between the layout and wording of this document and the requirements of the ISO Directives Part 3, then the requirements in that document shall be followed for any ISO standard document.

The iso class requires the url package.

NOTE 2 Additional LATEX facilities specifically designed for ISO 10303 are defined and described elsewhere [3].

Because of many revisions over the years to the files described herein, a naming convention has been adopted for them. The primary name of the file is suffixed by  $v\#$  or  $\#$ , where  $\#$  is the version number of the file in question. All file primary names have been limited to a maximum of eight characters.

NOTE 3 Table 1 shows the versions of the files that were current at the time of publication.

NOTE 4 Starting with the October 1997 release, files that were specific to  $\text{ETr}X$  v2.09 are no longer either supported or supplied.

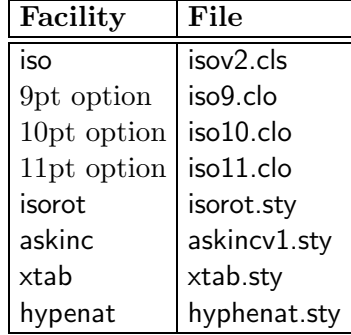

#### Table 1 – Current file versions

NOTE 5 As of 1999, the uschyp package is no longer supported. It has been replaced by the hyphenat package.

EXAMPLE At the time of publication of this document, any references to iso.cls should be read as actually referring to isov2.cls, and similarly for references to other files.

NOTE 6 This document is not intended for publication as a standard, although it has been laid out in a similar, but not necessarily identical, manner.

# 6 The iso class facility

The LATEX iso class file is a general file for use in preparing ISO standard documents using the LATEX document preparation system.

As usual, any L<sup>AT</sup>EX document has the following structure:

```
\documentclass[<list of options>]{iso}
% preamble goes here
\begin{document}
% document body goes here
\end{document}
```
NOTE Remember to replace iso above by the primary name of the current version.

#### 6.1 Options

The iso class file supports the following options:

- draft for a draft document where overfull horizontal boxes are marked, marginal notes are allowed, and ISO copyright text is not placed in the document;
- final the opposite of draft (this is the default);
- letterpaper for printing on US letter size paper;
- a4paper for printing on A4 size paper (this is the default);
- two column for two column formatting;
- onecolumn for single column printing (this is the default);
- One of 11pt, 10pt, 9pt for 11pt, 10pt or 9pt printing respectively (the default is 11pt);
- not copyright for disabling the printing of copyright notices (this is the default);
- copyright enables printing of copyright notices;
- is for International Standard documents;
- fdis for Final Draft International Standard documents;
- dis for Draft International Standard documents;
- cd for Committee Draft standard documents;
- wd for Working Draft standard documents;
- techrep for Technical Report standard documents;
- otherdoc for documents that are not intended to become a standard (this is the default);
- Any other facilities that are available via packages.

When no options are specified, then the result is 11pt, single column printing on A4 size paper, without copyright notice and a running header. That is, by default, the options set are: final; a4paper; onecolumn; 11pt; notcopyright; and otherdoc.

NOTE 1 ISOD calls for 9pt double column printing but the SD calls for 11pt single column printing. Using 9pt double column printing is awkward if any computer code has to be typeset in the document. The IS-REVIEW accepted 11pt single column layout.

NOTE 2 The CRC states that acceptable founts are: Univers, Helvetica, and Times Roman with the body text in 10pt. The IS-REVIEW accepted camera-ready copy using Computer Modern 11pt set in single column.

NOTE 3 The user of the iso class is encouraged to process this document using different combinations of the options to gain experience with their effects. This printing of the document is typeset using the draft option.

|                | Level   Command                        |
|----------------|----------------------------------------|
|                | \clause,\normannex,\infannex,\repannex |
| $\overline{2}$ | \sclause                               |
| 3              | \ssclause                              |
|                | \sssclause                             |
| 5              | \ssssclause                            |
|                | \sssssclause                           |

Table 2 – Sectioning commands.

NOTE 4 The otherdoc option was chosen as the default so that the current stage of ISO standardardization has to be explicitly declared as an option, and is therefore available to any software package that might process the document source (e.g., a L<sup>AT</sup>EX to SGML translator).

#### 6.2 Sectioning commands

Table 2 gives the sectioning commands defined for iso class documents.

The  $\clap{\text{clause commands}$  are similar to the normal LAT<sub>EX</sub>  $\setminus$  sectioning commands. There are also starred versions of these commands (e.g., \clause\*).

Three varieties of annex commands are available:

- \normannex{<title>} for a normative annex;
- \infannex{<title>} for an informative annex;
- \repannex $\{\text{title}\}$  for an annex that is neither normative or informative (e.g. an annex in a technical report).

Only \sclause and lower level sectioning commands can be used after an annex command.

EXAMPLE 1 The command \infannex{Technical discussion}, assuming that this is the first annex in the document, produces:

#### Annex A

#### (informative)

#### Technical discussion

EXAMPLE 2 The command \repannex{Title of annex}, assuming that this is the second annex in the document, produces:

#### Annex B

#### Title of annex

## 6.2.1 The use of tocdepth and secnumdepth

In the standard LAT<sub>EX</sub> classes tocdepth and secnumdepth are set in the preamble to respectively control the level at which clause titles are inserted into a table of contents (ToC) and at which clause numbering ceases.

In the iso class, the values of these can be changed at any point in the document. The change lasts until another change is made to the value.

EXAMPLE 1 Assume that in the preamble we have

```
\setcounter{secnumdepth}{3} % number ssclauses and above
\setcounter{tocdepth}{3} % ToC includes ssclauses and above
```
and that a certain subclause has subsubclauses that should be numbered but not put into the table of contents, then we could do:

```
...
\sclause{The certain subclause}
\setcounter{tocdepth}{2}
...
\ssclause{Numbered but not in ToC}
...
...
\setcounter{tocdepth}{3}
\sclause{Following subclause}
```
It can sometimes be difficult to remember which level number corresponds to which kind of clause. Accordingly, a set of commands are provided to ease this task. These commands can only be used after the preamble.

- \maxsecnumdepth{<sec>} sets the level at which clauses will be numbered. This command should be used before the first sectioning command.
- \maxtocdepth{ $\langle$ sec>} sets the level at which clauses will be put into the ToC. This command should be used before the \tableofcontents command.
- \setsecnumdepth{<sec>} sets the current level at which clauses will be numbered. This command can be used anywhere after the preamble.
- $\rightarrow$  \settocdepth{<sec>} sets the current level at which clauses will put into the ToC. This command can be used anywhere after the preamble.

The value of the argument  $\langle \text{sec} \rangle$  can be any of the following: clause, sclause, ..., sssssclause.

EXAMPLE 2 Using these commands, the previous example can also be coded as:

...

```
\begin{document}
\maxsecnumdepth{ssclause}
\maxtocdepth{ssclause}
...
\sclause{The certain subclause}
\settocdepth{sclause}
...
\ssclause{Numbered but not in ToC}
...
...
\settocdepth{ssclause}
\sclause{Following subclause}
```
#### 6.3 LaTeX environments and commands

Many of the standard LATEX environments and commands are available. In particular, all the normal mathematical typesetting capabilities are present. However, there are some additional environments and commands defined.

#### 6.3.1 Lists

The standard LATEX itemize, enumerate and description environments are provided. The labels in these lists, though, differ from those normally provided by LATEX.

NOTE 1 ISOD describes only a single level for an itemized list, being marked with either a bullet or an em-dash. More are provided in the iso class.

NOTE 2 ISOD allows for two levels of enumerated lists. CRC gives an example of a three level enumerated list.

NOTE 3 ISOD does not permit intermixing of itemized and enumerated lists.

EXAMPLE 1 The list environments provided are shown below as:

```
\begin{itemize}
\item First level itemized element;
  \begin{itemize}
  \item Second level itemized element;
    \begin{itemize}
    \item Third level itemized element.
    \end{itemize}
  \end{itemize}
\end{itemize}
\begin{enumerate}
\item First level enumerated element;
  \begin{enumerate}
  \item Second level enumerated element;
    \begin{enumerate}
    \item Third level enumerated element;
```

```
\end{enumerate}
  \end{enumerate}
\end{enumerate}
\begin{description}
\item[Description] a description element. Note that a colon is
                   automatically added to the item label.
\end{description}
```
and they produce

- First level itemized element;
	- Second level itemized element;
		- ∗ Third level itemized element.
- a) First level enumerated element;
	- 1) Second level enumerated element;
		- i) Third level enumerated element;

Description: a description element. Note that a colon is automatically added to the item label.

EXAMPLE 2 Here is a more complex set of lists:

- First level itemization
	- a) First level enumeration
		- Second level itemization
			- 1) Second level enumeration
				- ∗ Third level itemization
				- ∗ 3rd level itemization
			- 2) 2nd level enumeration
		- 2nd level itemization
	- b) 1st level enumeration

— 1st level itemization

NOTE 4 On occasion, LATEX objects to a well formed list. Typically, this happens when a list has only one entry. The LAT<sub>E</sub>X error message is of the form:

! Something's wrong--perhaps a missing \item.

Hitting the <return> key usually gets LATEX to run on happily.

NOTE 5 Similarly, you may get the message

! Too deeply nested

Again, hit <return> and processing should continue. However, the indentation of later lists may not be correct.

#### 6.3.2 Notes

Two different kinds of environments are provided for typesetting notes.

#### 6.3.2.1 Numbered notes

The environment \begin{note} <text> \end{note} produces a numbered note whose body consists of  $\leq t$ ext $\geq$ .

EXAMPLE The commands

```
\begin{note}Numbered note.\end{note}
```
produce

NOTE 1 Numbered note.

#### 6.3.2.2 Isolated notes

The environment \begin{anote}  $\text{and}\$  \end{anote} produces an un-numbered note whose body consists of  $\langle \text{textz} \rangle$ .

EXAMPLE The commands

\begin{anote}Plain note.\end{anote}

produce

NOTE Plain note.

#### 6.3.3 Examples

Two different kinds of environments are provided for typesetting examples.

#### 6.3.3.1 Numbered examples

The environment  $\begin{array}{c} \text{et } text$  \end{example} produces a numbered example whose body consists of  $\leq text$ .

EXAMPLE The commands

\begin{example}Numbered example. \label{ex:exref} \end{example}

produce

EXAMPLE 1 Numbered example.

NOTE Numbered examples (and numbered notes) may be identified using the \label{...} command, as exhibited in example 1 in 6.3.3.1, and then referred to by the  $\ref{...}$  command.

#### 6.3.3.2 Isolated examples

The environment  $\begin{cases} \text{ and } \text{anexample} \text{ and } \text{anexample} \text{ produces an un-numbered ex-} \end{cases}$ ample whose body consists of  $\langle \text{textz} \rangle$ .

EXAMPLE The commands

\begin{anexample}Isolated example.\end{anexample}

produce

EXAMPLE Isolated example.

#### 6.3.4 Bibliographic references

Two different kinds of environments are provided for bibliographic references. It should be noted that neither of these has anything to do with BibTeX.

#### 6.3.4.1 Normative references

Normative references are listed in the nreferences environment.

In this environment, bibliographic entries are denoted by either  $\isref{}$  { $$tilte>$ } or by$  $\dagger$  \disref{<ref>}{\distandard document and  $\dagger$ the  $\langle title \rangle$  parameter is the title of the standard.

Use the \isref command for published standards and the \disref command for documents that have not yet been finally approved as a standard. This latter command automatically adds a footnote to the effect that the document is to be published.

EXAMPLE 1 The LATEX source for the references in clause 2 of this document is:

\begin{nreferences} \isref{ISO/IEC Directives Part 3}{Rules for the structure and drafting of International Standards. (Third edition, 1997)} \isref{ISO TC 184/SC4 N-537}{Supplementary directives for the drafting and presentation of ISO 10303.}

```
\disref{ISO/IEC 8824-1:---}{Information technology ---
       Open systems interconnection ---
       Abstract syntax notation one (ASN.1) ---
       Part 1: Specification of basic notation.}
\disref{ISO}{Camera-ready copy (CRC) ---
       Submission requirements and ISO type specification.
       (Version 1.0, 1996-04-26)}
\end{nreferences}
```
#### 6.3.4.2 Informative references

Informative bibliography elements are listed in the references environment. Each element in the list is specified as  $\ref{*author*}{\*title*}{\*public*}$ .

EXAMPLE 1 The L<sup>AT</sup>EX source for the bibliography in one version of this document was:

```
\infannex{Bibliography}
\begin{references}
\reference{LAMPORT, L.,}{\latex\/ A Document Preparation System,}%
           {Addison-Wesley Publishing Co., 1986} \label{lamport}
\reference{GOOSSENS, M., MITTELBACH, F. and SAMARIN, A.,}{%
           The \latex\/ Companion, }
           Addison-Wesley Publishing Co., 1994} \label{goosens}
\reference{CHEN, P. and HARRISON, M.A.,}{Index preparation and
           processing,}{Software--Practice and Experience, 19(9):897--915,
           September 1988.} \label{chen}
....
\end{references}
```
Informative references may be cited in the text via the  $\text{LATEX} \label{eq:1}$  and  $\text{NETEX} \$ Note that \cite is not available for references to bibliographic items. For the purposes of ISO documents, the command  $\berf{}$  is supplied which properly formats a bibliographic reference.

#### 6.3.5 Listing of scope items

The inscope and outofscope environments are provided for itemized listing of elements that are within and outside the scope of the standard. Each list element is introduced via the \item command. Some boilerplate text is also printed that introduces the scope list.

The environments take one parameter,  $\langle \text{textz} \rangle$ , that must read naturally in a sentence of the form: The following are within/outside the scope of this  $\langle \text{textz} \rangle$ . The non-parameterized part of this sentence is specified by the commands —\inscopename and \outofscopename respectively for 'within' and 'outside'.

EXAMPLE 1 The following text was printed by the commands shown at the end of the example.

The following are within the scope of this part of ISO 10303:

— use of LAT<sub>EX</sub> for preparing ISO standard documents;

— use of LATEX for preparing ISO 10303 documents.

The following are outside the scope of this part of ISO 10303:

- use of  $\angle MFX$  in general;
- use of other document preparation systems.

```
\begin{inscope}{part of ISO~10303}
\item use of \latex{} for preparing ISO standard documents;
\item use of \latex{} for preparing ISO~10303 documents.
\end{inscope}
```
\begin{outofscope}{part of ISO~10303} \item use of \latex{} in general; \item use of other document preparation systems. \end{outofscope}

#### 6.3.6 Listing of definitions

The \begin{olddefinitions} ... \end{olddefinitions} environment is provided for listing terms that have been defined within the normatively referenced documents. Each term in the list is specified as:

\olddefinition{<phrase>}{<supplement>}.

The \begin{definitions} ... \end{definitions} environment is provided for listing the definitions of terms specific to the document being written. Each term in the list is specified as: \definition{<phrase>}{<definition text>}.

EXAMPLE 1 A listing of terms defined elsewhere could be specified as:

```
\begin{olddefinitions}
\olddefinition{application protocol (AP)}{}
\olddefinition{integrated resource}{}
\end{olddefinitions}
```
EXAMPLE 2 The definition listing earlier in this document was produced by:

```
\begin{definitions}
\definition{boilerplate}{text whose wording is fixed ...}
\definition{style file}{a set of \latex{} macros assembled
                        into a single file}
...
```
\end{definitions}

#### LaTeX for standards:2000(E)

#### 6.3.7 Listing of abbreviations

The \begin{symbols} . . . \end{symbols} environment is provided for listing symbols and abbreviations. Each term (either symbol or abbreviation) in the list is specified as: \symboldef{<symbol>}{<definition text>}.

EXAMPLE 1 The list of abbreviations earlier in this document was specified as:

```
\begin{symbols}
\symboldef{DIS}{Draft International Standard}
\symboldef{IS}{International Standard}
...
\end{symbols}
```
#### 6.4 Floating bodies

 $\LaTeX\ provides the figure and table environments. Captions (produced by the \cap\$ command) increment the figure or table number and add the caption to the relevant contents listing file.

The command \contcaption{ $\textless}\textless\textless$ } may be used instead. This command neither increments the number nor adds anything to the listing files.

EXAMPLE 1 The following code:

```
\begin{table}[tbp]
\centering
\caption{Example table in three parts} \label{tab:cont}
\begin{tabular}{|c|c|} \hline
\textbf{Col 1} & \textbf{Col 2} \\ \hline\hline
A & 1 \\
B & 2 \ \iint hline\end{tabular}
\end{table}
\begin{table}[tbp]
\centering
\contcaption{(continued)}
\begin{tabular}{|c|c|} \hline
\textbf{Col 1} & \textbf{Col 2} \\ \hline\hline
C & 3 \ \backslash \backslashD & 4 \ \backslash \hline
\end{tabular}
\end{table}
\begin{table}[tbp]
\centering
\contcaption{(concluded)}
\begin{tabular}{|c|c|} \hline
\textbf{Col 1} & \textbf{Col 2} \\ \hline\hline
```
Table 3 – Example table in three parts

| $\operatorname{Col}$<br>1 | $\rm{Col}$ $2$ |
|---------------------------|----------------|
|                           |                |
|                           |                |

Table 3 – (continued)

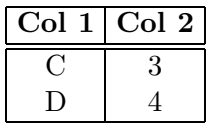

E & 5 \\ F & 6 \\ \hline \end{tabular} \end{table}

produces the three-part Table 3.

#### 6.5 Title command

The command to produce the title of the standard is  $\tilde{\sim}$  {<*main>*}{<*compl>*}. The command takes three parameters according to the three elements of the title as specified in the ISO directives.

- a)  $\langle$ *intro*> The introductory element of the title. This may be empty.
- b)  $\langle \text{main} \rangle$  The main element of the title.
- c)  $\langle \textit{compl}\rangle$  The complementary element of the title. This may be empty.

EXAMPLE 1 If this were actually meant to be an ISO standard, then the L<sup>AT</sup>EX source for the title of this document might be:

\title{Industrial automation systems and integration}% {Product data representation and exchange}% {Part 3456 : Documentation methods: The LaTeX style file reference manual}

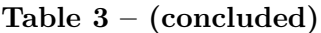

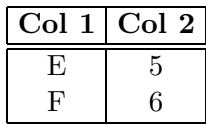

#### LaTeX for standards:2000(E)

NOTE There must be a space on either side of the colon separating the part number and the final part of the title.

Three other commands are used for setting the running header throughout the document. These must be placed in the preamble.

The command  $\standard{\langle number \ of \ standard\rangle}$  is used to identify the standard.

The command  $\vec{\lbrace \gamma \rbrace}$  is used to identify the year of the edition.

The command \languageofedition{<code>} is used to identify the language of the edition.

EXAMPLE 2 This document is identified by:

\standard{LaTeX for standards} \yearofedition{1997} \languageofedition{(E)}

The \title command sets the page numbering style to be arabic, starts a new page, numbered 1, and puts the title at the start of the page. It also puts the appropriate header at the top of the page, dependending on the particular combination of selected options.

NOTE Remember that you have to use the copyright option to enable printing of copyright symbols and notices, and that the draft option overrides the copyright option.

#### 6.6 Cross referencing commands

The usual LAT<sub>EX</sub> \label and \ref commands are supported. The class also provides some formatted referencing commands in addition to \ref.

The following commands are useful for referring to figures, clauses etc. Each takes a parameter that is the parameter of a LAT<sub>EX</sub> \label{} command.

- The command '\aref{anx:lord}' prints 'annex B' while '\ref{anx:lord}' prints 'B'
- The command '\bref{lamport}' prints '[1]' while '\ref{lamport}' prints '1'
- The command '\cref{sec:nrefs}' prints 'clause 2' while '\ref{sec:nrefs}' prints '2'
- The command '\eref{sec:nrefs}' prints 'example 2' while '\ref{sec:nrefs}' prints '2'
- The command '\fref{sec:nrefs}' prints 'Figure 2' while '\ref{sec:nrefs}' prints '2'
- The command '\nref{sec:nrefs}' prints 'note 2' while '\ref{sec:nrefs}' prints '2'
- The command '\tref{sec:nrefs}' prints 'Table 2' while '\ref{sec:nrefs}' prints '2'

## 6.7 Heading commands

#### 6.7.1 Foreword

The foreword environment specifies that a table of contents, list of figures and list of tables be produced, and starts a new unnumbered clause called Foreword. Formatting is one column style only and roman page numbering is set. The table of contents starts on page ii.

More precisely, the title of the clause is given by the value of  $\iota$  forewordname (see annex A).

NOTE 1 The default style only lists level 1 clauses in the table of contents. If you need a more detailed listing, then put the command \setcounter{tocdepth}{<level #>} in the preamble. For example \setcounter{tocdepth}{3} will produce a contents listing down to the level of \ssclause (see Table 2 for the definitions of clause levels).

The command \fwdbp prints the ISO specified boilerplate for the initial paragraphs of a foreword.

The boilerplate for a Technical Specification (ISO/TS) or a Publicly Available Specification (ISO/PAS) differs from that for a standard. The command \trfwdbpi prints some of this boilerplate.

EXAMPLE 1 In this document, \trfwdbpi prints:

ISO (the International Organization for Standardization) is a worldwide federation of national standards bodies (ISO member bodies). The work of preparing International Standards is normally carried out through ISO technical committees. Each member body interested in a subject for which a technical committee has been established has the right to be represented on that committee. International organizations, governmental and non-governmental, in liaison with ISO, also take part in the work. ISO collaborates closely with the International Electrotechnical Commission (IEC) on all matters of electrotechnical standardization.

International Standards are drafted in accordance with the rules given in the ISO/IEC Directives, Part 3.

The main task of technical committees is to prepare International Standards. Draft International Standards adopted by the technical committees are circulated to the member bodies for voting. Publication as an International Standard requires approval by at least 75% of the member bodies casting a vote.

In other circumstances, particularly when there is an urgent market requirement for such documents, a technical committee may decide to publish other types of normative document:

- an ISO Publicly Available Specification (ISO/PAS) represents an agreement between technical experts in an ISO working group and is accepted for publication if it is approved by more than 50% of the members of the parent committee casting a vote;
- an ISO Technical Specification (ISO/TS) represents an agreement between the members of a technical committee and is accepted for publication if it is approved by 2/3 of the members of the committee casting a vote.

An ISO/PAS or ISO/TS is reviewed every three years with a view to deciding whether it can be transformed into an International Standard.

NOTE 2 The paragraph immediately following this boilerplate is:

 $ISO/PAS$  [or  $ISO/TS$ ]  $\ldots$  was prepared by Technical Committee ISO/TC  $\ldots$ 

#### 6.7.2 Introduction

The introduction environment starts a new unnumbered clause called 'Introduction' with one column formatting.

More precisely, the title of the clause is given by the value of  $\int$ introductionname (see annex A).

#### 6.7.3 Scope clause

The \scopeclause command starts a new numbered clause called 'Scope', which is given the label ;i1.

More precisely, the title of the clause is given by the value of  $\sc$  scopename (see annex A).

#### 6.7.4 Normative references clause

The \normrefsclause command starts a new numbered clause called 'Normative references', which is given the label ; i2.

More precisely, the title of the clause is given by the value of  $\{norm$ f sname (see annex A).

The command \normrefbp{<document identifier>} prints the ISO required text for the introduction to the listing of normative references. The  $\leq document\; identifier$  parameter must be such that it reads sensibly in a sentence of the form '... constitute provisions of this  $\leq$  document identifiers.'.

EXAMPLE 1 Clause 2 in this document was started by the commands:

```
\normrefsclause \label{sec:nrefs}
\normrefbp{manual}
\begin{nreferences}
...
```
# 6.7.5 Definitions, symbols and abbreviations

A variety of commands are provided that initiate new numbered clauses for definitions, symbols and abbreviations. Depending on the amount of material in these respective categories, one or more clauses may be used. The commands and clause titles are listed in Table 4. The clause level headings are each given the label ; i3; one and only one of these headings should appear in a standard document.

| Command                                              | Clause        | <b>Title</b>   | Default text                                   |  |  |
|------------------------------------------------------|---------------|----------------|------------------------------------------------|--|--|
| \defclause                                           | C             | \defname       | Terms and definitions                          |  |  |
| \symclause                                           | $\rm C$       | \symname       | <b>Symbols</b>                                 |  |  |
| \abbclause                                           | $\rm C$       | \abbname       | Abbreviations                                  |  |  |
| \defsymclause                                        | $\mathcal{C}$ | \defsymname    | Terms, definitions, and symbols                |  |  |
| \defabbclause                                        | $\mathcal{C}$ | \defabbname    | Terms, definitions, and abbreviations          |  |  |
| \symabbclause                                        | $\mathcal{C}$ | \symabbname    | Symbols and abbreviations                      |  |  |
| \defsymabbclause                                     | $\mathcal{C}$ | \defsymabbname | Terms, definitions, abbreviations, and symbols |  |  |
| \defsubclause                                        | <b>SC</b>     | \defname       | Terms and definitions                          |  |  |
| \symsubclause                                        | SC            | \symname       | Symbols                                        |  |  |
| \abbsubclause                                        | <b>SC</b>     | \abbname       | Abbreviations                                  |  |  |
| \defsymsubclause                                     | SC            | \defsymname    | Terms, definitions, and symbols                |  |  |
| \defabbsubclause                                     | SC            | \defabbname    | Terms, definitions, and abbreviations          |  |  |
| \symabbsubclause                                     | SC            | \symabbname    | Symbols and abbreviations                      |  |  |
| NOTE - In the table, $C =$ clause, $SC =$ subclause. |               |                |                                                |  |  |

Table 4 – Definition, symbol and abbreviation clause commands

#### 6.7.6 Bibliography

The command \bibannex starts an informative section of the document entitled 'Bibliography'. Or, more precisely, by the value of the \bibname command.

#### 6.8 Urls, etc

The command  $\url{}$  can be used for typesetting  $\tt{text>}$  as an email address.

The command  $\isour1\{\text{.}$  can be used for typesetting  $\text{.}$  can URL address.

EXAMPLE 1 The following code

The Email address is \url{joe@fred.mik} or the homepage is at \isourl{http://fred.mik/home/}.

will be typeset as: The Email address is joe@fred.mik or the homepage is at <http://fred.mik/home/>.

#### 6.9 Version control commands

A set of commands are provided to assist when revising a document. For these commands to flag the changes in the printed document the command \changemarkstrue must be put in the preamble.

In the commands described below, the  $\langle number \rangle$  parameter can be used to correlate changes in a document to some external (numbered) requirement for the change.

## 6.9.1 Editorial

The command  $\ed$ itorial $\langle$ *number*>} flags an editorial change to the document text with  $ED^{number}$ .

EXAMPLE Just to start things off, this is an original sentence, which should take up about a line.  $37ED$  This example sentence contains an editorial change. The command \editorial{37} was included in the previous sentence. This sentence, though, has no changes marked in it and may be assumed to be unaltered from a prior version.

## 6.9.2 Added

The command  $\ad{text{<}text>}$   $\{text>}$  flags the position of the additional  $\text{<}text$  and highlights it.

EXAMPLE Just to start things off, this is an original sentence, which should take up about  $27 \Rightarrow$  a line. This example sentence contains *some added text* in the middle of it. The command \added{some added text}{27} was included in the previous sentence. This sentence, though, has no changes marked in it and may be assumed to be unaltered from a prior version.

## 6.9.3 Deleted

The command \deleted{<number>} flags the position of deleted text.

EXAMPLE Just to start things off, this is an original sentence, which should take up about a line.  $34 \leftarrow$  Some text was deleted from the middle of this sentence. The command **\deleted{34}** was included in the previous sentence. This sentence, though, has no changes marked in it and may be assumed to be unaltered from a prior version.

## 6.9.4 Moved

The command  $\text{<}$  text>}{<number>} flags the position of moved <text> and highlights it.

EXAMPLE Just to start things off, this is an original sentence, which should take up about a line. <sup>81</sup>  $\Leftrightarrow$  This sentence contains some *moved* text in the middle of it. The command **\moved{moved**}{81} was included in the previous sentence. This sentence, though, has no changes marked in it and may be assumed to be unaltered from a prior version.

## 6.10 PDF

The class provides a command, \ifpdf, to test whether or not the document is being processed by LATEX or by pdfLATEX. LATEX processing produces a dvi file which needs further processing, usually by dvips, to generate PostScript for printing. pdfLAT<sub>EX</sub>, however, directly generates a .pdf file which can then be printed.

EXAMPLE A document for processing by either LATEX or pdfLATEX could be started like:

\documentclass{iso}

```
\usepackage{times}
\ifpdf
  \pdfoutput=1
  \usepackage[pdftex]{graphicx}
\else
  \usepackage{graphicx}
\fi
....
```
The times package is used in this example as PDF printers tend to handle PostScript fonts better than other kinds of fonts.

# 7 The isorot package facility

The isorot facility enables the rotation of document elements on a page. It uses the LATEX \special command to perform its effects, and thus can only be used with a limited number of dvi to postscript programs. The facilities available are summarized in Table 5.

isorot is a modification of the rotation.sty file created by Rahtz and Barroca [4]. Further examples of the usage of their style are given in Goosens et al [5].

NOTE 1 Several examples of the effects of the commands described herein are shown. In many cases the results are not pretty. This should act as a warning that using rotational elements requires more care than most other document elements.

#### 7.1 Options

The isorot facility has one option, namely debugshow. Calling this option produces messages on the screen and in the log file regarding the actions being taken.

NOTE This option is principally of interest to the maintainer of the facility.

#### 7.2 DVI drivers

The isorot facility supports only a limited number of dvi to postscript translators. The default translator is dvips. The following command must be put in the preamble of the document if dvips is not being used:  $\rot{circf\cdot\rm{degree}}$ , where  $\ctr{circ}$  is one of the following:<sup>3)</sup>

- a) dvipdf for the dvipdf translator;
- b) dvips for Tom Rockicki's dvips translator;
- c) dvipsone for Y&Y's *dvipsone* translator;

<sup>&</sup>lt;sup>3)</sup>I have been able to try the dvips driver but not the others. If anyone has experience with the other drivers, or has extended the range of drivers, I would like to be given the results.

| Facility                   | $\mathop{\rm Effect}\nolimits$                                                                      |
|----------------------------|----------------------------------------------------------------------------------------------------|
|                            | Commands                                                                                            |
|                            | \rotdriver{ <driver>} declare the name of the dvi to Postscript translator (default dvips)</driver> |
| <b>\clockwise</b>          | sets rotation direction clockwise for positive angles (the default)                                 |
| \counterclockwise          | sets rotation direction counterclockwise for positive angles                                        |
| <i><b>Aiguresright</b></i> | sets rotation direction for sideways floats counterclockwise (the default)                          |
| <i><b>\figuresleft</b></i> | sets rotation direction for sideways floats clockwise                                               |
| \rotcaption                | like the caption command, but rotates the caption through 90 degrees                                |
| <b>Nontrotcaption</b>      | like the contcaption command, but rotates the caption through 90 degrees                            |
|                            | Environments                                                                                        |
| sideways                   | rotates the contents through 90 degrees counterclockwise                                            |
| turn                       | rotates the contents through the given angle                                                        |
| rotate                     | rotates the contents through the given angle, but no space allowed for the result                   |
| sidewaystable              | like the table environment, but rotated 90 degrees                                                  |
| sidewaystable*             | twocolumn version of sidewaystable                                                                  |
| sidewaysfigure             | like the figure environment, but rotated 90 degrees                                                 |
| sidewaysfigure*            | twocolumn version of sidewaysfigure                                                                 |
| landscape                  | prints all enclosed pages in landscape mode                                                         |
|                            |                                                                                                    |

Table  ${\bf 5}$  – The rotation facilities Table 5 – The rotation facilities

- d) dvitops for James Clark's dvitops translator;
- e) dviwindo for  $Y&Y's$  dviwindo translator;
- f) pctex32 for Personal TeX's PC TeX for 32 bit Windows ( $pctex32$ ) translator;
- g) pctexps for Personal TeX's PC PTI Laser/PS (pctexps) translator;
- h) pubps for the Arbortext's pubps translator.
- i) textures for Blue Sky's Textures translator;

## 7.3 Rotational directions

isorot enables the textual and other elements of a document to be rotated from their normal horizontal layout. In some cases elements can be rotated through arbitrary angles, whereas in others only 90 degree rotation is possible.

By default, a rotation through a positive number of degrees corresponds to a clockwise rotation. The command \counterclockwise sets the following rotations to be counterclockwise for positive angles. The command \clockwise sets the following rotations to be clockwise for positive angles. These commands can be used to toggle the rotational behavior.

Rotated floating environments are normally rotated so that they are printed with a counterclockwise rotation (i.e. the original bottom of the float is placed at the right hand side of the paper), which is what is normally required. This behavior can be altered by the command \figuresleft, which will give the reverse effect. The command \figuresright will set the behavior to the default. These commands can be used to toggle the rotational behavior of floats.

#### 7.4 Rotation of text

The sideways environment rotates the contents of the environment by 90 degrees counterclockwise, and leaves space for the result.

The  $\begin{bmatrix}$  begin{turn}{ $\langle$ *angle*}} environment rotates the contents by the given number of degrees in the direction specified by the most recent of the \clockwise or \counterclockwise commands, leaving space for the result.

The  $\begin{center}$   $\begin{bmatrix}$   $\end{bmatrix}$   $\begin{subarray} |c| \leq 2$  environment rotates the contents by the given number of degrees in the direction specified by the most recent of the \clockwise or \counterclockwise commands, but no arrangements are made for leaving space for the result.

EXAMPLE 1 Some simple rotations:

This code

Default rotation direction: \\

```
A
\begin{sideways}%
B C
\end{sideways}
D E F G H I J K L M
\begin{turn}{-90}%
Minus 90 turn
\end{turn}
N O P
\begin{rotate}{90}%
Plus 90 rotate
\end{rotate}
Q \setminus \setminusand continue on with another line after rotations.
```
produces the following (note how space is allowed for the turned text, whereas the rotated text runs into the text below).

Default rotation direction: E<br>
C<br>
A  $\Xi$  D E F G H I J K L M  $\overline{\Xi}$  N O P Plus 90 rotate Q and continue on with another line after rotations. EXAMPLE 2 This example shows the effect of using the \counterclockwise command. This code Flip rotation direction: \\ \counterclockwise A \begin{sideways}% B C \end{sideways} D E F G H I J K L M \begin{turn}{-90}% Minus 90 turn \end{turn} N O P \begin{rotate}{90}% Plus 90 rotate \end{rotate}  $Q \setminus \setminus$ Set rotation direction back to default value. \clockwise

produces the following, which should be compared with example 1.

Flip rotation direction:

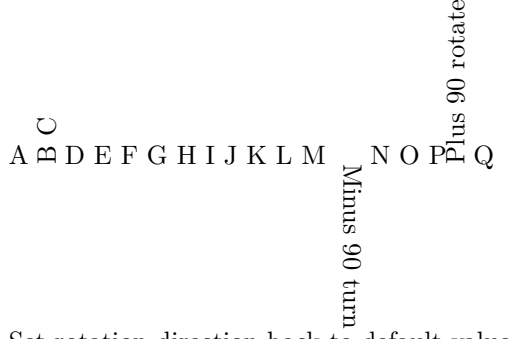

Set rotation direction back to default value.

Although the examples so far have only shown the rotation of text, boxes can also be rotated.

#### EXAMPLE 3 Rotating a box.

This code

```
\newsavebox{\foo}
\newlength{\fool}
\settowidth{\fool}{Hurrah for ISO.}
\savebox{\foo}{\parbox{\fool}{Hurrah for ISO. Hurrah for ISO.
                              Hurrah for ISO. Hurrah for ISO.}}
Start
\usebox{\foo}
\&
\begin{turn}{-45}\usebox{\foo}\end{turn}
\&
\begin{turn}{45}\usebox{\foo}\end{turn}
End
produces:
```
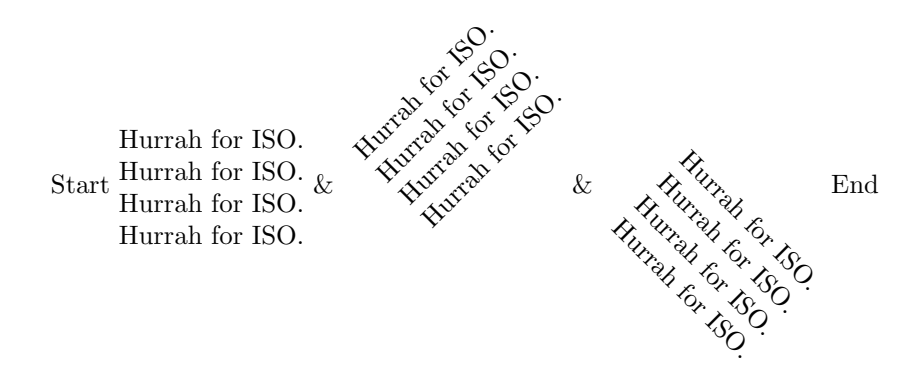

Elements can be rotated through arbitrary angles, and also rotated elements can be nested inside other rotated elements.

EXAMPLE 4 Repeated rotation:

The following example code shows that text can be rotated through any angle. The result is shown in Figure 1.

\newcount\prwc

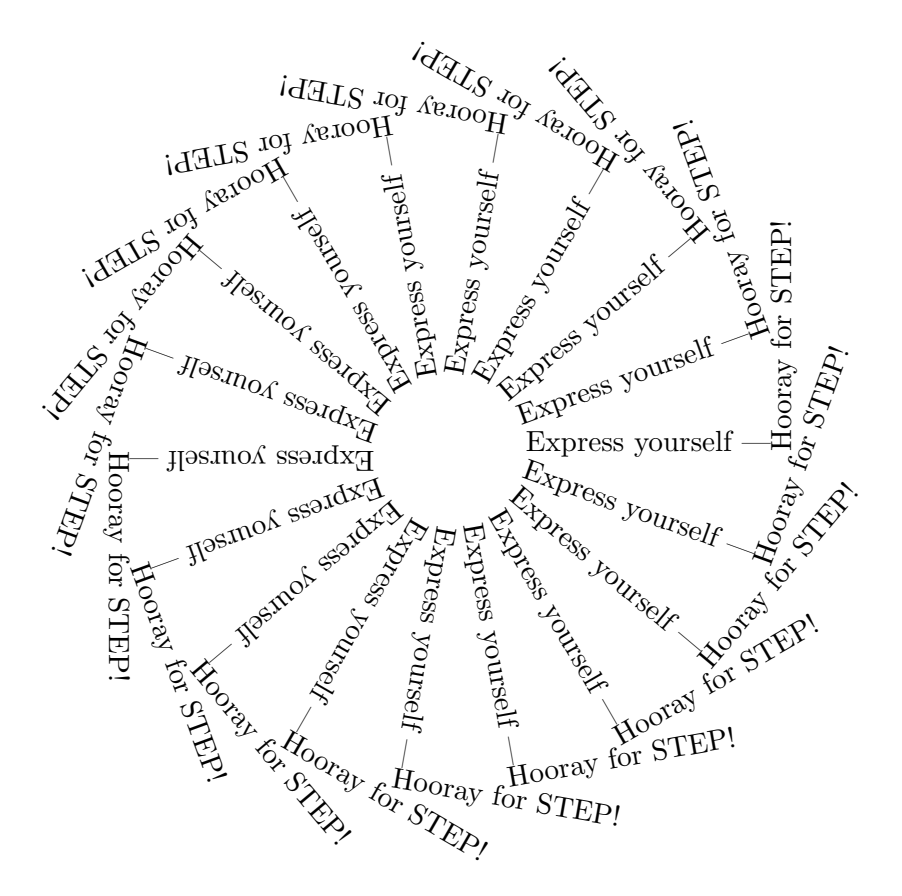

Figure  $1$  – Example rotation through multiple angles

```
\newsavebox{\prwtext}
\newdimen\prwspace
\def\wheel#1#2{%
  \savebox{\prwtext}{#1\begin{sideways}#2\end{sideways}}%
  \prwspace\wd\prwtext%
  \advance\prwspace by 1cm%
  \centerline{%
  \rule{0pt}{\prwspace}%
  \rule[-\prwspace]{0pt}{\prwspace}%
  \prwc=-180\loop\ifnum\prwc<180
  \rlap{\begin{rotate}{\the\prwc}%
  \rule{1cm}{0pt}\usebox{\prwtext}\end{rotate}}%
  \advance\prwc by 20\repeat}}
\begin{figure}
\wheel{Express yourself ---}{Hooray for STEP!}
\caption{Example rotation through multiple angles}
\label{fig:wheel}
\end{figure}
```
Figures 4 and 5 also show rotations through a range of angles, both positive and negative.

EXAMPLE 5 Nested rotations.

This code

```
Here is some text before a \verb|sideways| environment.
And some more, and more and more garble gobble cluck
click clack clock cluck and so on and on and on.
\begin{center}
\begin{sideways}
\rule{1in}{0pt}
\begin{tabular}{|lr|}
\begin{rotate}{-45}\emph{Word}\end{rotate} & \begin{rotate}{-90}%
Occurrences\end{rotate}
\setminus\hline
hello & 33 \\
goodbye & 34 \\
\hline
\end{tabular}
\end{sideways}
\end{center}
    Here is some text after a \verb|sideways| environment.
 And some more, and more and more garble gobble cluck
click clack clock cluck and so on and on and on.
```
produces:

Here is some text before a sideways environment. And some more, and more and more garble gobble cluck click clack clock cluck and so on and on and on.

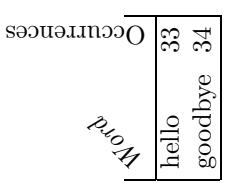

Here is some text after a sideways environment. And some more, and more and more garble gobble cluck click clack clock cluck and so on and on and on.

#### 7.5 Rotations of tables and figures

The previous examples have demonstrated the rotation of textual elements. For instance, example 5 shows that tabular material can be rotated using the sideways environment. (Actually, any of the previously mentioned environments may be used.) Two further environments are provided which rotate a LATEX float through 90 degrees. These are:

— sidewaystable, which corresponds to the standard LATEX table environment; and

— sidewaysfigure, which corresponds to the standard LATEX figure environment.

Figure 2 – Example figure with a standard caption.

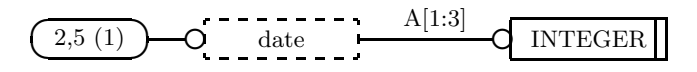

There are also starred versions of these, namely sidewaystable\* and sidewaysfigure\*, for use in twocolumn mode. However, the correspondence with the standard environments is not strictly complete as a sideways float is alway placed on a page by itself.

The direction of rotation may be controlled by the \figuresright and \figuresleft commands.

EXAMPLE 1 Table 5 is produced by the code below:

```
\begin{sidewaystable}
\centering
\caption{The rotation facilities} \label{tab4}
\begin{tabular}{|l|l|} \hline
\textbf{Facility} & \textbf{Effect} \\ \hline
\multicolumn{2}{|c|}{\textbf{Commands}} \\ \hline
\verb|\rotdriver{<driver>}| &
declare the name of the dvi to Postscript translator (default {\tt dvips}) \\
......
\verb|sidewaysfigure| &
like the \verb|figure| environment, but rotated 90 degrees \\ \hline
\end{tabular}
\end{sidewaystable}
```
#### 7.6 Rotation of float captions and bodies

Sometimes it may be useful to rotate a caption independently of the rotation of a figure or table. The command \rotcaption is analogous to the normal \caption command, and inserts the caption rotated by 90 degrees. There is also the companion command \controtcaption, analagous to the \contcaption command, for continuation captions.

EXAMPLE 1 Float with a regular caption.

Figure 2 is produced by the code below:

```
\begin{figure}
\centering
\caption{Example figure with a standard caption.} \label{fig:nocrot}
\setlength{\unitlength}{0.2in}
\footnotesize
\begin{picture}(17,2)
\thicklines
\put(0,0){\begin{picture}(4,1)
  \put(1.5,0.5){\oval(3,1)}
```

```
\put(1.5,0.5){\makebox(0,0){2,5 (1)}}
  \put(3,0.5){\line(1,0){1.0}}
  \put(4.25,0.5){\circle{0.5}}
  \end{picture}}
\put(4.5,0){\begin{array}{c}p.i.t.} \quad (8,1)\end{array}}\put(0,0){\dashbox{0.25}(4,1){date}}
  \put(4,0.5){\line(1,0){3.5}}
  \put(7.75,0.5){\circle{0.5}}
  \put(6,1){\makebox(0,0){A[1:3]}}
  \end{picture}}
\put(12.5,0){\begin{bmatrix}picture\\4,1\end{bmatrix}}\put(0,0){\framebox(4,1){INTEGER}}
  \put(3.75,0){\line(0,1){1}}
  \end{picture}}
\end{picture}
\normalsize
\setlength{\unitlength}{1pt}
\end{figure}
```
EXAMPLE 2 Float with a rotated caption.

Figure 3 is produced by the code below:

```
\begin{figure}
\centering
\rotcaption{Figure~\protect\ref{fig:nocrot} with a rotated caption.}
\label{fig:crot}
\setlength{\unitlength}{0.2in}
\footnotesize
\begin{picture}(17,2)
...
\end{picture}
\normalsize
\setlength{\unitlength}{1pt}
\end{figure}
```
As can be seen from Figure 3 the advisability of rotating a caption depends on the size of the body of the float. It may be better in certain cases to leave the caption in its regular position and rotate the body of the float instead.

EXAMPLE 3 Regular caption and float.

Figure 4 is a regular figure and caption. It is produced by the following code:

```
\def\prwrot#1{%
\settowidth{\fool}{ISOROT}
\savebox{\foo}{\parbox{\fool}{ISOROT ISOROT ISOROT ISOROT}}%
\framebox{---\begin{turn}{#1}\framebox{\usebox{\foo}}\end{turn}---}}%
\def\degrees{{\small$^{o}$}}
```

```
\begin{figure}
```
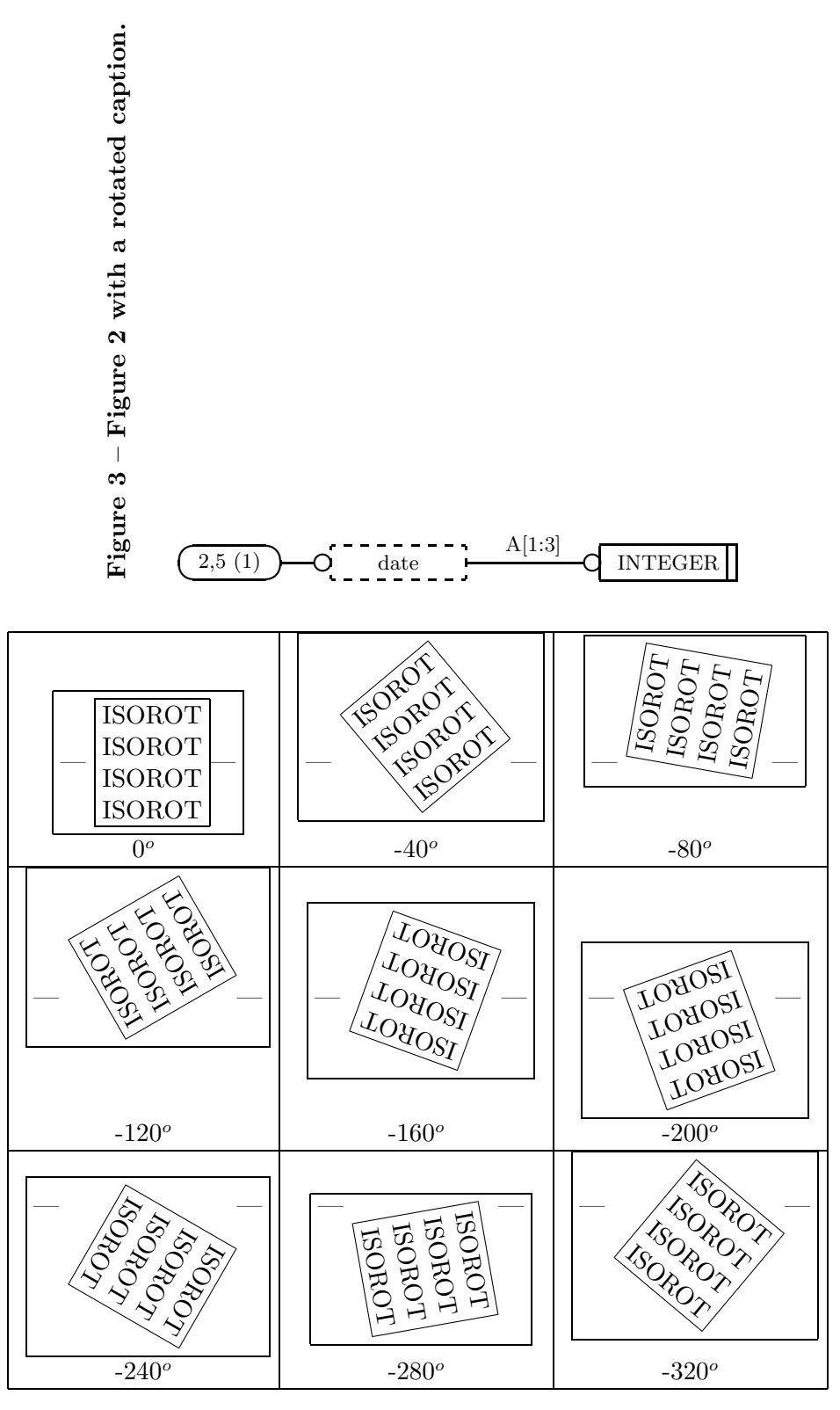

Figure 4 – Rotation of paragraphs between 0 and -320 degrees

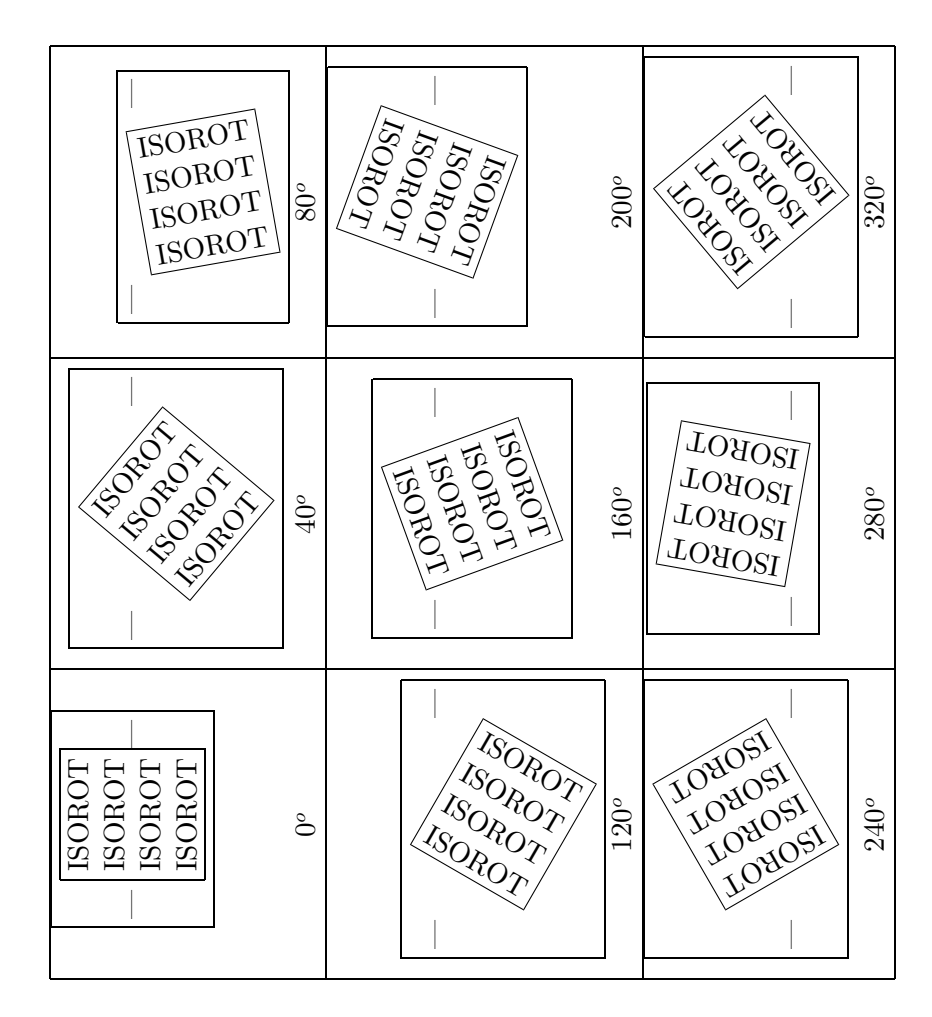

Figure 5 – Rotation of paragraphs between 0 and 320 degrees (with figure body turned sideways)

```
\centering
\begin{tabular}{|c|c|c|} \hline
\prwrot{0} &\prwrot{-40}&\prwrot{-80}\\
0\degrees & -40\degrees & -80\degrees \\ \hline
\prwrot{-120}&\prwrot{-160}&\prwrot{-200}\\
-120\degrees & -160\degrees & -200\degrees \\ \hline
\prwrot{-240}&\prwrot{-280}&\prwrot{-320}\\
-240\degree & -280\degree & -320\degree\end{tabular}
\caption{Rotation of paragraphs between 0 and -320 degrees} \label{fig:angles1}
\end{figure}
```
EXAMPLE 4 Regular caption and rotated float body.

Figure 5 is a regular figure and caption where the figure contents have been rotated. It was produced by the following code.
```
\begin{figure}
\centering
\begin{sideways}
\begin{tabular}{|c|c|c|} \hline
\prwrot{0} &\prwrot{40}&\prwrot{80}\\
0\degrees & 40\degrees & 80\degrees \\ \hline
\prwrot{120}&\prwrot{160}&\prwrot{200}\\
120\degrees & 160\degrees & 200\degrees \\ \hline
\prwrot{240}&\prwrot{280}&\prwrot{320}\\
240\degrees & 280\degrees & 320\degrees \\ \hline
\end{tabular}
\end{sideways}
\caption[Rotation of paragraphs between 0 and 320 degrees]%
        {Rotation of paragraphs between 0 and 320 degrees (with figure
        body turned sideways)}\label{fig:angles2}
\end{figure}
```
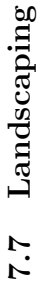

 $\Delta F_X$  normally prints in portrait mode. The landscape environment prints all the enclosed stuff in landscape mode, except for  $\overline{BM}$  normally prints in portrait mode. The landscape environment prints all the enclosed stuff in landscape mode, except for headers and footers which are not rotated. headers and footers which are not rotated

EXAMPLE 1 Landscaping EXAMPLE 1 Landscaping The source for this part of the document is: The source for this part of the document is:

\sclause{Landscaping} \sclause{Landscaping} \begin{landscape} \begin{landscape}

\latex{} normally prints in portrait mode. The ... \latex{} normally prints in portrait mode. The ...

...<br>... long, wide tables. ... long, wide tables.

\end{landscape} \end{landscape} The environment starts by clearing the current page and then switches to portrait mode. At the end of the environment the current The environment starts by clearing the current page and then switches to portrait mode. At the end of the environment the current page is cleared and the next page is back to normal portrait mode. page is cleared and the next page is back to normal portrait mode. All the other rotation commands and environments produce boxes and LAT<sub>EX</sub> will not break a box across a page. The landscape environemt does not produce a box and so many pages can be printed in landscape mode with L<sup>RT</sup>FX taking care of the page breaking All the other rotation commands and environments produce boxes and LATEX will not break a box across a page. The landscape environemt does not produce a box and so many pages can be printed in landscape mode with LATEX taking care of the page breaking for you. Landscape mode is not particularly useful for normal text as the lines are far too long for comfortable reading. Where it can be useful is where you have a table that is too wide to fit on a portrait page, so needs to be rotated, yet is also too long to fit on the page when it is rotated. The supertabular, the longtable, and the xtab packages provide facilities for automatically breaking long tables across pages. Any of these can be used in conjunction with landscaping to both rotate and automatically page break long, Landscape mode is not particularly useful for normal text as the lines are far too long for comfortable reading. Where it can be useful is where you have a table that is too wide to fit on a portrait page, so needs to be rotated, yet is also too long to fit on the page when it is rotated. The supertabular, the longtable, and the xtab packages provide facilities for automatically breaking long tables across pages. Any of these can be used in conjunction with landscaping to both rotate and automatically page break long, wide tables.

# 8 The xtab package facility

The xtab package is fully documented in [19]. This clause provides an overview of the package.

The xtab package facility is an extension of the supertabular package originally developed by Johannes Braams and Theo Jurriens. The extension provides for the specification of a header to go on the last page of a long table.

The principal commands available are given in Table 6.

| Command                                                  | <b>Effect</b>                                      |
|----------------------------------------------------------|----------------------------------------------------|
| $\begin{cases} \text{width} \\ \text{width} \end{cases}$ | This<br>equivalent<br>the<br>is<br>to<br>normal    |
|                                                          | \begin{tabular}{} environment.<br>You              |
|                                                          | supply the specification of the columns just       |
|                                                          | All<br>as for the normal tabular environment.      |
|                                                          | commands that can be used within a tabular         |
|                                                          | environment can also be used within<br>the         |
|                                                          | xtabular environment.                              |
|                                                          | Unlike the tabular environment which prevents      |
|                                                          | page breaking within the tabular, the xtabular     |
|                                                          | allows page breaking, so that tabulars can ex-     |
|                                                          | tend automatically across several pages. Xtab-     |
|                                                          | ular starts off with a tabular environment and     |
|                                                          | checks the amount of space left on the page as     |
|                                                          | it adds each row to the tabular. If the space left |
|                                                          | on the page is too short for another row, then it  |
|                                                          | ends the current tabular, performs a page break    |
|                                                          | and starts another tabular on the following page.  |
|                                                          | This process is repeated until all the rows have   |
|                                                          | been output.                                       |
|                                                          | There are special commands for captioning a        |
|                                                          | xtabular as a table, and also elements can         |
|                                                          | be automatically inserted after each (internal)    |
|                                                          | \begin{tabular} and immediately before each        |
|                                                          | \end{tabular}.                                     |
|                                                          | Do not put a xtabular in a table environment,      |
|                                                          | as the table environment keeps its contents on a   |
|                                                          | single page (presumably you are using xtabular     |
|                                                          | because its contents are longer than one page).    |
|                                                          | Continued on next page                             |

Table 6 – The principal xtab package commands

| Command                              | <b>Effect</b>                                       |
|--------------------------------------|-----------------------------------------------------|
| \end{xtabular}                       | End the xtabular environment.                       |
| \begin{mpxtabular}                   | Like the xtabular environment except that each      |
|                                      | 'page' is put into a minipage first. Thus it is     |
|                                      | possible to have footnotes inside an mpxtabular.    |
|                                      | The footnote text is printed at the end of each     |
|                                      | page.                                               |
| \end{mpxtabular}                     | End the mpxtabular environment.                     |
|                                      | Note: If any of the following commands are          |
|                                      | used, then they should be placed before the par-    |
|                                      | ticular xtabular environment that they apply to.    |
| $\to\$ {}                            | A command to provide a caption for the table.       |
|                                      | The caption is placed at the top of the table.      |
| $\bot$ thottomcaption $\{ \ldots \}$ | A command to provide a caption for the table.       |
|                                      | The caption is placed at the bottom of the table.   |
| $\label{eq:tablecaption}$            | A command to provide a caption for the table.       |
|                                      | The caption is placed at the default position,      |
|                                      | which is at the top of the table.                   |
|                                      | Notes: You cannot use the caption command           |
|                                      | but you can put a label after any of these cap-     |
|                                      | tioning commands. If you want captioning, the       |
|                                      | command must be specified before the start of       |
|                                      | the xtabular environment.                           |
|                                      | The $\ldots$ caption{} command(s) remain in ef-     |
|                                      | fect until changed by another $\ldots$ caption com- |
|                                      | mand.                                               |
| \tablefirsthead{}                    | Defines the contents of the first occurence of the  |
|                                      | tabular head. The tabular head is some special      |
|                                      | treatment of the first row in the table. This com-  |
|                                      | mand is optional. If used, the header must be       |
|                                      | closed by the end of line command for tabulars      |
|                                      | $(e.g., \backslash \backslash).$                    |
| $\label{eq:tablehead}$ \tablehead{}  | Defines the contents of the table head on subse-    |
|                                      | quent pages.                                        |
|                                      | For example, you might want to note that this       |
|                                      | is a continuation of the table on the previous      |
|                                      | page, as well as repeating any column headings      |
|                                      | that were given at the start of the xtabular by     |
|                                      | \tablefirsthead.                                    |
|                                      | Continued on next page                              |
|                                      |                                                     |

Table 6 – continued from previous page

| Command                           | Effect                                                  |
|-----------------------------------|---------------------------------------------------------|
| \tablelasthead{}                  | Defines the contents of the table head on the last      |
|                                   | page of the table.                                      |
|                                   | This works by writing to the .aux file the number       |
|                                   | of pages that the xtabular extends over. When           |
|                                   | the xtabular comes to the last tabular (which it        |
|                                   | calculates from the information it reads from the       |
|                                   | aux file) it replaces the contents of <b>\tablehead</b> |
|                                   | by the contents of \tablelasthead.                      |
|                                   | It makes no attempt to measure the amount of            |
|                                   | space used by the last table head, so if this is        |
|                                   | more than for tablehead then the tabular might          |
|                                   | be a litle too long.                                    |
|                                   | In any case, when using this command, the doc-          |
|                                   | ument has to be LaTeXed at least twice, just as         |
|                                   | it has to be to resolve references and so on.           |
| \notablelasthead                  | Switches off the last \tablelasthead.<br>$\mathsf{A}$   |
|                                   | tablelasthead stays in effect until overwritten         |
|                                   | by a new <b>\tablelasthead</b> or cancelled by this     |
|                                   | command.                                                |
| \tabletail{}                      | The contents of this command are inserted be-           |
|                                   | fore the <b>\end{tabular}</b> on each page except for   |
|                                   | the last page of the table.                             |
|                                   | For example, you might want to note that the            |
|                                   | table is continued on the next page.                    |
| $\{\text{tablelasttail}\{\dots\}$ | The contents of this command are inserted be-           |
|                                   | fore the final <b>\end{tabular}</b> of the table.       |
|                                   | For example, you might want to note that this           |
|                                   | is where the table ends.                                |

Table 6 – concluded from previous page

As well as the xtabular and mpxtabular environments there are the corresponding starred versions (i.e., xtabular\* and mpxtabular\*) for use in two column mode where the table is meant to span both columns.

EXAMPLE 1 Table 6 was produced by the following code:

```
\topcaption{The principal xtab package commands} \label{tab:xtab}
\tablefirsthead{\hline \multicolumn{1}{|c|}{\textbf{Command}} &
                       \multicolumn{1}{c|}{\textbf{Effect}} \\ \hline }
\tablehead{\multicolumn{2}{c}%
          {{\captionsize\bfseries \tablename\ \thetable{} --
            continued from previous page}} \\
 \hline \multicolumn{1}{|c|}{\textbf{Command}} &
          \mathcal{1}{c} \textbf{Effect}} \\ \hline }
\tablelasthead{\multicolumn{2}{c}%
          {{\captionsize\bfseries \tablename\ \thetable{} --
```

```
concluded from previous page}} \\
  \hline \multicolumn{1}{|c|}{\textbf{Command}} &
           \multicolumn{1}{c}{{textEffect}} \ \hline }\tabletail{\hline \multicolumn{2}{|r|}{{Continued on next page}} \\ \hline}
\tablelasttail{\\ \hline \hline}
\begin{center}
\begin{xtabular}{|l|p{0.5\textwidth}|}
\verb|\begin{xtabular}{...}| & This is equivalent to the normal
                          \verb|\begin{tabular}{...}| environment.
                          You supply the specification of the columns
                          just as for the normal tabular environment.
                          All commands that can be used within a tabular
                          environment can also be used within
                          the xtabular environment.
\lambda\lambda\ellUnlike the tabular environment which prevents page breaking
within the tabular, the xtabular allows page breaking, so that
tabulars can extend automatically across several pages. Xtabular
... ... ...
\verb|\tablelasttail{...}| & The contents of this command are inserted before
                          the final \verb|\end{tabular}| of the table.
\lambda\lambda\boldsymbol{\ell}For example, you might want to note that this is where
the table ends.
\end{xtabular}
\end{center}
```
The table is only broken between rows — a row will not be split across pages. This can lead to some bad page breaks, especially if there are rows with a large vertical height (like some in Table 6). It is best to keep rows not too tall.

The command  $\sinhheight\{\&\end{math}$  may be used after the first  $\setminus$  in the table to modify the allowed height of the table on each page. A positive  $\langle length \rangle$  decreases the allowed space per page and a negative <length> increases the allowed space.

EXAMPLE 2 This example illustrates changing the natural height of the pages in a xtabular and its relatives.

\shrinkheight{2\baselineskip} decreases the space per page by two lines.

\shrinkheight{-\baselineskip} increases the space per page by one line.

You have to specify the font used for the **\tablehead** and **tablelasthead** yourself. Within ISO documents, captions shall be in bold font. The iso class also provides a command for setting the size of the font used in captions, namely \captionsize. Note that this is used in example 1. The value of **\captionsize** is set by the class.

## 8.1 Options

The xtab package has three options which control the amount of information that is written to the .log file. The options are:

- a) The option errorshow (the default) does not write any extra information;
- b) The option pageshow writes information about when and why xtabular decides to produce a new page;
- c) The option debugshow, which also includes pageshow, additionally writes information about each line that is added to the table.

Under normal circumstances xtab is used without invoking any option. The pageshow option may be useful when attempting to cure a bad page break. The debugshow option, as its name implies, is principally of use to the xtab developer.

Independently of the options, the command \sstraceon may be used at any point in the document to turn on printing of debugshow data. This can be turned off later by the \sstraceoff command, which will stop all ...show printing.

## 8.2 Caveats

The authors of the original supertabular package note that it has the following weaknesses:

- Sometimes the body of the first page of a table gets moved to the following, leaving the caption behind;
- Sometimes the last page of a table consists of just the head and foot with no contents.

The weaknesses are caused by trying to guess where T<sub>EX</sub> will put a page break. The package has to guesstimate how long the next entry will be in the table and, if it is too long for the available space, it puts in its own page break. If its guess is off too much in one direction, T<sub>E</sub>X will break the page unexpectadly; if its off in the other direction supertabular will put in an unnecessary page break.

The xtab package has reduced, but perhaps not entirely eliminated, these weaknesses. Some hand tuning may still be required.

# 9 The askinc package facility

The askinc package facility contains LATEX code to enable the interactive input of files. This functionality is a cross between the LAT<sub>EX</sub> \include and \includeonly commands, and the \input command.

In the body of the root source document, use the command  $\in$ file $\{$ s for each  $\le$ file $>$ that comprises the document. That is, the command \infile is similar to the \input and \include commands.

When LAT<sub>EX</sub> ing the root document, you will be asked to provide a comma-separated list of the \infiles to be processed (similar to the argument to the \includeonly command). If you want all the files to be processed, just hit the <RETURN> key (or its equivalent).

Like \included files, a file that is \infiled into a document shall not itself contain another \infiled file.

EXAMPLE 1 The following root file has three files that are \infiled.

\documentclass[...]{...} \usepackage{askincv} % other preamble stuff \begin{document} % perhaps some stuff \infile{file1} \infile{file2} \infile{file3} % perhaps more stuff \end{document}

# 10 The hyphenat package facility

The hyphenat package is fully described in [18]. This clause provides an overview of the portions of the package that are most relevant to typesetting ISO standards.

In LATEX if you need to use the underscore  $\overline{(-)}$  character in normal text, for example when documenting identifiers in a programming language code, you have to use the  $\setminus$  command, as in  $a\mathcal{u}$  in a interpretent mode subscript command. Further, if you want the possibility of hyphenation at the position of an underscore you have to use the command pairing  $\setminus \setminus \cdot$ ; this has the side effect of disabling normal hyphenation in any succeeding 'word' in the identifier.

The hyphenat package facility redefines the  $\setminus$  command so that hyphenationen is automatically enabled at the position of the underscore and in all succeeding words in the identifier.

NOTE 1 Using the command pair  $\_{\sim}$  in conjunction with this facility disables automatic hyphenation of succeeding words, so don't do it.

EXAMPLE 1 This set of LAT<sub>E</sub>X source

Amazingly An\\_excessively\\_long\\_multiword\\_identifier% \\_demonstrating\\_hyphenation

```
\begin{minipage}{3cm}
\begin{itemize}
\item An\_excessively\_long\_multiword\_identifier%
\_demonstrating\_hyphenation
\item Underscore in math mode: $A_n$
\item \verb|\_| command in math mode: $A\_n$
\end{itemize}
\end{minipage}
```
prints as:

Amazingly An excessively long multiword identifier demonstrating hyphenation

— An excessively long multiword identifier demonstrating hyphenation — Underscore in math mode:  $A_n$  $\longrightarrow \quad \text{com-}$ mand in math mode:  $A_n$ 

EXAMPLE 2 Contrast this example with example 1. This set of  $\mathbb{F}$ F<sub>F</sub>X source

```
Amazingly An\_\-excessively\_\-long\_\-multiword\_\-identifier%
\_\-demonstrating\_\-hyphenation\_\-disabling
```

```
\begin{minipage}{3cm}
\begin{itemize}
\item An\_\-excessively\_\-long\_\-multiword\_\-identifier%
\_\-demonstrating\_\-hyphenation\_\-disabling
\item Underscore in math mode: $A_n$
\item \verb|\_| command in math mode: $A\_n$
\end{itemize}
\end{minipage}
```
prints as:

Amazingly An excessively long multiword identifier demonstrating hyphenation disabling

| Command   | Character |
|-----------|-----------|
|           |           |
| \bshyp    |           |
| \colonhyp |           |
| \dothyp   |           |
| \fshyp    |           |

Table 7 – Commands producing breakable characters

— An excessively long multiword identifier demonstrating hyphenation disabling — Underscore in math mode:  $A_n$  $-\sqrt{2}$  command in math mode:  $A_n$ 

The hyphenat package also provides some other commands for enabling hyphenation of words that include analphabetic<sup>4)</sup> characters. In this context, the phrase 'breakable character' is used to describe an analphabetic character that enables hyphenation immediately after it and does not prevent further hyphenation in the 'word' in which it occurs. The  $\angle$  command produces a breakable underscore. Table 7 lists all the commands that generate breakable characters.

The  $\bar{\theta}$  command prodes a breakable backslash  $(\cdot)$ ,  $\bar{\theta}$  produces a breakable forward slash  $(\prime)$ , the **\dothyp** command produces a breakable full stop  $(\cdot)$ , also known in some countries as a period, and the \colonhyp command produces a breakable colon (:).

EXAMPLE 3 This is similar to example 1 except that it demonstrates other breakable characters.

This set of LAT<sub>EX</sub> source

```
Analphabetically an\bshyp{}excessively\fshyp{}long\dothyp{}multiword\bshyp{}identifier%
\fshyp{}demonstrating\dothyp{}hyphenation
```
\begin{minipage}{3cm} Analphabetically an\bshyp{}excessively\fshyp{}long\dothyp{}multiword\bshyp{}identifier% \fshyp{}demonstrating\dothyp{}hyphenation \end{minipage}

 $^{4)}$ An *analphabetic* character is any character that is not alphabetic. Typically it refers to punctuation characters.

prints as:

Analphabetically an\excessively/long.multiword\identifier/demonstrating.hyphenation

Analphabetically an\excessively/ long.multiword\ identifier/demonstrating.hyphenation

NOTE 2 LATEX will not hyphenate the first word in a paragraph.

Just as with the  $\setminus$  command, the discretionary hyphen command (i.e.,  $\setminus$ ) should not be used in conjunction with any of the breakable character commands as it will then inhibit any further potential hyphenation points. In general, any analphabetic character in a word will inhibit further hyphenation.

# Annex A (normative) Additional commands

#### A.1 Language configuration commands

There is an additional set of commands in the iso class facility that are specified here. This set has been provided to enable the style to be easily configured for a non-English language.

The modified commands may be put in the document preamble or, preferably, placed in a separate .sty file and called as a package. This latter option improves reuseability.

#### A.1.1 Words and phrases

To produce a non-English version of the iso class the relevant commands from the following list may require re-definition together with the heading commands in Table 4.

NOTE 1 In the listing, the default values are printed in this font to distinguish them from the explanatory text.

- \annexname: Header for an annex. Default value is: Annex
- \contentsname: Header for table of contents listing. Default value is: Contents
- $\rightarrow$  \copyrightname: The copyright owner. Default value is: ISO
- \examplename: Identification of an example. Default value is: EXAMPLE
- $\rightarrow$  \figurename: Start of the caption for a figure. Default value is: Figure
- \forewordname: Title of the Foreword. Default value is: Foreword
- \indexname: Header for the index. Default value is: Index
- \informativename: Identification of an informative annex. Default value is: informative
- \inscopename: Introduction to in-scope listing. Default value is: The following are within the scope of this
- \ISname: 'INTERNATIONAL STANDARD' as used in the header for an IS title page. Default value is: INTERNATIONAL STANDARD
- \introductionname: Title of the Introduction. Default value is: Introduction
- \listannexname: Header for list of annexes listing. Default value is: Annexes

- \listfigurename: Header for list of figures listing. Default value is: Figures
- \listtablename: Header for list of tables listing. Default value is: Tables
- \normativename: Identification of a normative annex. Default value is: normative
- \normrefsname: Title of normative references clause. Default value is: Normative references
- \notename: Identification of a note. Default value is: NOTE
- \outofscopename: Introduction to out-of-scope listing. Default value is: The following are outside the scope of this
- \pagename: The word for the page header in the table of contents. Default value is:  $Page$
- \scopename: Title of the Scope. Default value is: Scope
- \tablename: Start of the caption for a table. Default value is: Table
- \tbpname: Footnote text for 'to be published.'. Default value is: To be published.

The following commands provide the names for referenced document elements.

- \annexrefiname: Reference to an annex. Default value is:  $annez$
- \clauserefname: Reference to a clause. Default value is: clause
- \examplerefname: Reference to an example. Default value is: example
- \figurerefname: Reference to a figure. Default value is: Figure
- \noterefname: Reference to a note. Default value is: note
- \tablerefname: Reference to a table. Default value is: Table

NOTE 2 The above commands, may be changed via the  $\mathbb{F} \mathbb{F} \mathbb{X}$  \renewcommand.

NOTE 3 The LATEX command \today will probably also require modification. This is not something for the casual user to attempt.

EXAMPLE 1 The following is a partial list of the commands to convert to a French language style.

\renewcommand{\annexname}{Annexe} \renewcommand{\contentsname}{Sommaire} \renewcommand{\examplename}{EXEMPLE} %\renewcommand{\examplesname}{EXEMPLES}

```
\renewcommand{\forewordname}{Avant-propos}
\renewcommand{\ISname}{NORME INTERNATIONALE}
\renewcommand{\listtablename}{Tableaux}
\renewcommand{\scopename}{Domaine d'application}
\renewcommand{\tablename}{Tableau}
```
# A.1.2 Boilerplate

Some commands print boilerplate text; again, the default text is in English. For iso there are several such commands. The first is \copyrightnotice which contains the text of the copyright notice for an International Standard. This can be changed via the \renewcommand command.

The second is \normrefbp which prints the boilerplate for the introduction to the Normative references clause. Like the \copyrightnotice command, this can be redefined using the \renewcommand.

Another is the \fwdbp command which \inputs the boilerplate text from a file called isofwdbp.tex. For non-English text either modify the contents of this file or create a new file and modify the \fwdbp command to call in the new file.

EXAMPLE 1 This is how **\normrefbp** could be written for the French language and in accordance with the second edition of the ISO Directives.

```
\renewcommand{\normrefbp}[1]{%
    Les normes suivantes contiennent des dispositions qui, par
suite de la r\'{e}f\'{e}nce qui en est faite, constituent des
dispositions valables pour la pr\'{e}sente #1.
Au moment de la publication, les \'{e}ditions indiqu\'{e}es
\'{e}taient en viguer. Toute norms est sujette \'{a} r\'{e}vision et
les parties prenantes des accords fond\'{e}s sur la pr\'{e}sente #1
sont invit\'{e}es \'{a} rechercher la possibilit\'{e} d'appliquer
les \'{e}ditions les plus r\'{e}centes des normes indiqu\'{e}es
ci-apr\'{e}s. Les membres de la CEI et de l'ISO poss\'{e}dent
le registre des Normes Internationales en vigueur \'{a} un
moment donn\'{e}.
}% end renewcommand
```
EXAMPLE 2 Given that \normrefbp has been redefined as in example 1, then the command \normrefbp{norme internationale} will print:

Les normes suivantes contiennent des dispositions qui, par suite de la réfénce qui en est faite, constituent des dispositions valables pour la présente norme internationale. Au moment de la publication, les éditions indiquées étaient en viguer. Toute norms est sujette à révision et les parties prenantes des accords fondés sur la présente norme internationale sont invitées à rechercher la possibilité d'appliquer les éditions les plus récentes des normes indiquées ci-après. Les membres de la CEI et de l'ISO possèdent le registre des Normes Internationales en vigueur à un moment donné.

The \trfwdbpi and \trfwdbpii commands also maintain some or all of their boilerplate text in the files trfwd1.tex and trfwd2.tex respectively.

### A.2 Caption text size

The size of the font used for typestting the captions of figures and tables is defined within the iso class.

The size of the captioning font is controlled by the value of the \captionsize command. The default definition of \captionsize is similar to: \captionsize{\normalsize} You can reset the **\captionsize** at any point in your document to change the size of captions from then onwards.

All the normal L<sup>AT</sup>EX font size commands are available.

EXAMPLE 1 The following shows the effects of the font size commands. {\tiny tiny text} prints: tiny text {\scriptsize scriptsize text} prints: scriptsize text {\footnotesize footnotesize text} prints: footnotesize text {\small small text} prints: small text {\normalsize normalsize text} prints: normalsize text {\large large text} prints: large text {\Large Large text} prints Large text {\LARGE LARGE text} prints: LARGE text {\huge huge text} prints: huge text {\Huge Huge text} prints: Huge text

# Annex B (normative) Ordering of LaTeX commands

The LATEX commands for the logical structuring of an ISO standard document are:

```
\documentclass[<options>]{iso} % for LaTeX 2e
\usepackage{<name>} % additional packages (LaTeX 2e)
\standard{<standard identification>}
\yearofedition{<year>}
\languageofedition{<parenthesized code letter>}
 % other preamble commands
\begin{document}
\begin{foreword} % start Foreword
 \fwdbp % boilerplate
 % other text
\end{foreword}
\begin{introduction} % start Introduction
 % text
\end{introduction}
\title{<intro>}{<main>}{<compl>} % the title
\scopeclause % The Scope clause
  \begin{inscope}{<document>} % in scope boilerplate
  % \item list
  \end{inscope}
  % text
  \begin{outofscope}{<document>} % out of scope boilerplate
  % \item list
  \end{outofscope}
  % text
\normrefsclause % The Normative references clause
 \normrefbp{<document identifier>} % boilerplate
 \begin{nreferences}
   % \isref{<p1>}{<p2>} and/or \disref{<p1>}{<p2>} commands
 \end{nreferences}
% definitions, symbols, abbreviation clause as appropriate
\clause{<Clause title>}
% THE BODY OF THE DOCUMENT
\% \dots% \normannex{<Normative annex title>}
\% \dots% \infannex{<Infomative annex title>}
\% \dots\bibannex % optional bibliography
 % bibliography listing
% the index
```
# \end{document}

NOTE 1 Remember that in the above iso should be replaced by the current iso version for the  $LAT$  system being used.

# Annex C (informative) Creating an index

LATEX, although providing some assistance in preparing the data for an index, only does part of the job. Providing the command  $\mathcal{S}$  is put in the document's preamble the LATEX command \index{text} writes out text to an .idx file in the following format:

\indexentry{text}{pg}

where  $pg$  is the page number in the document where the **\index** command occurred.

The theindex environment is used for printing an index. The format of this is:

```
\begin{theindex}
\item <text and page numbers>
  \subitem <text and page numbers>
    \subsubitem <text and page numbers>
.
.
```
\end{theindex}

where \item is a major topic entry, \subitem is a sub-topic entry, and \subsubitem is a subsubtopic entry. The command \indexspace can be used to add space between the entries. Other text and commands can also occur within the environment.

LATEX provides no help in going from an .idx file to the theindex environment [1]. The data in the file has to be sorted, duplicate page numbers deleted, etc, and then re-written in the desired environment format.

The typical process for producing a document with an index is:

- a) Prepare the source file, say fred.tex, with the command \makeindex in the preamble, and \index commands within the body of the text.
- b) Run LAT<sub>EX</sub>. As well as producing the usual output files, it will also produce the file fred.idx.
- c) By some means produce a file, let's call it fredidx.tex, from the data in fred.idx that contains the appropriate theindex formatted data.
- d) Run LAT<sub>E</sub>X again on fred.tex which now has to contain (either via  $\infty$  input or  $\infty$ ) the file fredidx.tex.

Chen and Harrison [7] discuss the problems of creating an index in their paper Index preparation and processing and also describe the MAKEINDEX program. Goosens, Mittelbach and Samarin [5] also describe how to use the MAKEINDEX program for producing indexes for LATEX

documents. For users of MAKEINDEX a style file called iso. ist is provided as part of this distribution.

## C.1 The index command

The **\index** command is one of the standard LAT<sub>EX</sub> commands. The command format is \index{<str>}, where <str> is any string of characters, and it writes an entry to the .idx file in the form \indexentry{<str>}{pg}, where pg is the page number in the document where the command is called.

Some points to note:

- The \index command is, in LATEX terminology, *fragile*. That is, if it appears in a moving argument (like the caption to a table or figure) it must be preceded by the  $\langle \text{ATRX} \rangle$ command.
- Any of the ten LAT<sub>E</sub>X special characters (i.e.,  $\sharp$ ,  $\sharp$ ,  $\sharp$ ,  $\sharp$ ,  $\sharp$ ,  $\sharp$ ,  $\checkmark$ ,  $\sharp$ ,  $\checkmark$ ,  $\checkmark$ ,  $\checkmark$  and  $\checkmark$ ) may appear within the argument, with the proviso that it must have no unmatched braces (the braces in  $\{$  and  $\}$  are counted in the matching process).
- The \index command must not appear inside another command's argument (e.g., within a \footnote or \clause command) unless the argument of the \index command contains only letters, digits, and/or punctuation characters. In particular, it should not contain any of the special characters.

NOTE 1 This means that the argument of the \ix command should not contain any special characters. Remember that the \ix command prints its argument in the body of the text and also calls \index to place its argument into the .idx file.

NOTE 2 Under some circumstances, an \index command appearing in another command's argument may contain special characters, provided they are \protected. Determination of when this is satisfactory is a process of trial and error.

EXAMPLE 1 The command \ix{an\protect\\_underscore} will print the characters an\_undescore in the text and also write the following to the .idx file:

```
\indexentry{an\_ underscore}{pg}
```
Notice that there is a space between the underscore character and the word 'underscore' in the .idx file (but there is no space in the printed body of the document text). This extraneous space may have to be edited out from the final index.

# C.2 The program GenIndex

GenIndex is a C program that converts .idx data to theindex data. Source code for GenIndex is freely available from the NIST SOLIS system (see E.2). The GenIndex program is not as

sophisticated as MAKEINDEX but does a reasonable job.<sup>5)</sup>

#### C.2.1 Input

GenIndex reads lines of data of the form:

#### \indexentry{IndexData}{Page}

Page is a character string representing a page number. GenIndex only recognizes strings that represent integer values greater than or equal to zero, or (upper and lower case) roman numerals. For any other numbering system, the page number is treated as zero.

IndexData is a string of characters and command characters that specify the data that is to be indexed. In the simplest case, this is just the word or phrase to appear in the index, but much more can be done than this, as is described below.

The general form of IndexData is given by the following partial grammar:

```
IndexData = MainData ['!' SubData ['!' SubSubData ] ] .
MainData = Data .
SubData = Data.
SubSubData = Data .
Data = Key [ Entry ] [ SeeAlso ] [ See ].
Key = any string not containing the \mathcal{C}, \vdots, + or * characters .
Entry = '0' any string not containing the !, + or * characters
                (unless enclosed in braces {} ) .
SeeAlso = '+' any string not containing the ! or * characters
                (unless enclosed in braces {} ) .
See = '*' any string not containing the ! character
                (unless enclosed in braces {} ) .
```
Upto three levels of indexing are enabled — a main topic entry, an optional sub-topic, and an optional sub-subtopic. The sub-topics for an entry are introduced by the ! character.

Apart from Key, braces within a string must be matched. That is, they must appear in pairs of an opening and a closing brace. Spaces are significant within the Key string, but not in the others. That is,  $\inderscript{A}$  differs from  $\inderscript{A}$  both of which differ from  $\int_{A_{||}}$ .

EXAMPLE 1 Here is an index entry for a simple topic:

\indexentry{Topic}{27}

<sup>&</sup>lt;sup>5)</sup>These two programs are not completely compatible but do have a common subset of commands. The common subset excludes the SeeAlso and See commands. At some later time GenIndex may be rewritten to be compatible with MAKEINDEX. It is probably advisable, therefore, not to use the GenIndex SeeAlso and See commands.

|     | 0 | 1 | $\bf{2}$ | 3 | 4 | 5 | 6          | 7 | 8                       | 9 |
|-----|---|---|----------|---|---|---|------------|---|-------------------------|---|
| 30  |   |   | Ц        | i | Ħ | # | \$         | % | &                       | , |
| 40  |   |   | $\ast$   | + | , |   |            |   | 0                       | 1 |
| 50  | 2 | 3 | 4        | 5 | 6 | 7 | 8          | 9 | :                       | ; |
| 60  | ≺ | = | ゝ        | ? | Q | A | В          | С | D                       | E |
| 70  | F | G | Η        | Ι | J | Κ | L          | Μ | Ν                       | 0 |
| 80  | P | Q | R        | S | Т | U | V          | W | Χ                       | Y |
| 90  | Z |   |          |   | ∼ |   | $\epsilon$ | a | b                       | C |
| 100 | d | e | f        | g | h | i | j          | k | ı                       | m |
| 110 | n | о | p        | q | r | S | t          | u | $\overline{\mathsf{v}}$ | W |
| 120 | X | у | z        |   |   | ł | ~          |   |                         |   |

Table  $C.1$  – The  $\mathbb{P}\text{Tr}X$  ASCII character set

EXAMPLE 2 And here is one where the key and the main entry are different, a sub-topic is being indexed, and the page is in roman numerals:

\indexentry{main@\textbf{Main}!sub topic}{xviii}

EXAMPLE 3 This is how the characters @, !, + and \* characters are indexed in this document.

\index{(64@{\verb?@?}} \index{(33@{\verb?!?}} \index{(43@{\verb?+?}} \index{(42@{\verb?\*?}}

### C.2.1.1 Key

The indexed entries are sorted alphabetically on the value of Key. Sorting is case-insensitive. A Key value is required.

More precisely, the key entries are sorted according to the C language implementation collating sequence, which is usually ASCII. Table C.1 gives the ASCII collating sequence for the LATEX character set.

#### C.2.1.2 Entry

Entry is optional and is introduced by the @ character. If present, this will form the indexed string. If absent, then the value of Key is used instead.

#### C.2.1.3 See also

SeeAlso is optional and is introduced by the + character. Within a document, it should only be used once per entry. If used more than once, then only the last value is taken.

This is used to produce an entry that refers to another indexed entry in a see also ... style.

| Command                                    | <b>Effect</b>                                                |
|--------------------------------------------|--------------------------------------------------------------|
| \indexfill                                 | spacing style between main topic and page numbers            |
| \sindexfill                                | spacing style between subtopic and page numbers              |
| ssindexfill                                | spacing between sub-subtopic and page numbers                |
| \indexsee{text}                            | produces text as a see entry                                 |
| $\langle$ indexseealso $\{\mathtt{text}\}$ | produces text as a see also entry                            |
| $\setminus$ otherindexspace $\{c\}$        | heading for non-alphabetic entry                             |
|                                            | $\alpha$ lphaindexspace{c}   heading for an alphabetic entry |

Table C.2 – GenIndex formatting commands

#### C.2.1.4 See

See is optional and is introduced by the  $*$  character. Within a document, it should be used only once per entry. If used more than once, then only the last value is taken.

This is used to produce an entry that refers to another entry in a see ... style. Use of this option prohibits printing page numbers for the entry.

### C.2.2 Output

The program GenIndex sorts the entries into alphabetical order (based on the Key values), and produces a theindex for the input data. Several formatting commands are included in the output file to enable adjustment of the appearance of the printed index. These are shown in Table C.2.

NOTE 1 The commands in Table C.2 are defined in the iso class file.

NOTE 2 If the commands are not defined in your system, then you can define them using the LATEX \newcommand command. On the other hand, if they are defined in your system, you can change them using the L<sup>AT</sup>EX \renewcommand command.

EXAMPLE 1 This input file:

```
\indexentry{Freddy+Fred}{27}
\indexentry{Frederick*Fred}{29}
\indexentry{Fred}{42}
\indexentry{Fred}{52}
\indexentry{Fred}{43}
```
will produce output like:

```
\begin{theindex}
\alphaindexspace{F}
\item Fred \indexfill 42--43, 52
\item Frederick \indexsee{Fred}
\item Freddy \indexfill 27 \indexseealso{Fred}
```
\end{theindex}

#### C.2.2.1 Indexfill commands

The commands \indexfill{<style>}, \sindexfill{<style>} and \ssindexfill{<style>} control the style of spacing between an indexed entry and its corresponding page numbers.

EXAMPLE 1 If you want to have the page numbers right justified, with lines between the main topics and their numbers, dots between sub-topics and pages, and sub-subtopic numbers right justified, then you could define these commands as:

```
\newcommand{\indexfill}{\hrulefill}
\newcommand{\sindexfill}{\dot{}\dot{1}\newcommand{\ssindexfill}{\hfill}
```
NOTE The usual L<sup>AT</sup>EX style is to have a small gap between the topic and page number, the whole being set ragged right. If this is what you want, then define the commands as:

\newcommand{\indexfill}{} \newcommand{\sindexfill}{} \newcommand{\ssindexfill}{}

#### C.2.2.2 Indexsee and indexseealso commands

The \indexsee{ $\text{ }}$  and \indexseealso{ $\text{ }}$ } commands control the appearance of the see and see also text.

EXAMPLE 1 These commands could be defined as:

```
\newcommand{\indexsee}[1]{\par \hspace*{2em} \emph{see} #1}
\newcommand{\indexseealso}[1]{\par \hspace*{2em} \emph{see also} #1}
```
#### C.2.2.3 Index space commands

The commands \alphaindexspace{ $\langle c \rangle$ } and \otherindexspace{ $\langle c \rangle$ } control the amount of space between blocks of index entries. These are an extension of the  $\LaTeX\inderspace$  command, which just inserts some vertical space into the index listing. Both these commands take a single parameter, which is typically a single character.

NOTE GenIndex looks at the first character (call it c) of the Key and if this changes as it processes the ordered list of main topics, it puts that character as the parameter for these commands. It writes  $\alpha$  is alphaindex space{c} if the character is alphabetic (and c is put into upper-case), otherwise it writes \otherindexspace{c}.

EXAMPLE 1 These commands could be defined as:

```
\newcommand{\alphaindexspace}[1]{\indexspace
                       {\bfseries #1}}
\newcommand{\otherindexspace}[1]{}
```
which would result in the printing of a vertical space and a bold font text for an alphabetic header, or nothing for anything else.

## C.2.3 Running GenIndex

To run GenIndex, first obtain a copy of the program, and compile it if necessary. Execute the program on your data.

GenIndex takes zero, one or two file names as parameters. If no files are given then input and output is from and to stdin and stdout respectively.

If one file is given, then input is taken from this file, and output is to stdout.

If two file names are given, then input is taken from the first and output is to the second.

EXAMPLE 1 A typical usage would be:

GenIndex fred.idx fredidx.tex

which would read the fred.idx file and write the resulting index data to file fredidx.tex.

# Annex D (informative) LaTeX, the Web, and \*ML

ISO are becoming more interested in electronic sources for their standards as well as the traditional camera-ready copy. Acronyms like PDF, HTML, SGML and XML have been bandied about. Fortunately documents written using LATEX are well placed to be provided in a variety of electronic formats. A comprehensive treatment of LATEX with respect to this topic is provided by Goossens and Rahtz [6].

SGML (Standard Generalized Markup Language) is a document tagging language that is described in ISO 8879 [10] and whose usage is described in [12], among others. The principal mover behind SGML is Charles Goldfarb from IBM, who has authored a detailed handbook [11] on the SGML standard.

The concepts lying behind both LATEX and SGML are similar, but on the face of it they are distinctly different in both syntax and capabilities. ISO is migrating towards electronic versions of its standard documents and, naturally, would prefer these to be SGML tagged. Like LATEX, SGML has a concept of style files, which are termed DTDs, and both systems support powerful macro-like capabilities. SGML provides for logical document markup and not typesetting commercial SGML systems often use TEX or LATEX as their printing engine, as does the NIST SGML environment for ISO 10303 [13].

NIST have SGML tagged some ISO 10303 documents using manual methods, which are time consuming and expensive. About 1997 there was a NIST effort underway to develop an autotagger that would (semi-) automatically convert a LATEX tagged document to one with SGML tags. This tool assumed a fixed set of LATEX macros and a fixed DTD. The design of an autotagger essentially boils down to being able to convert from a source document tagged according to a LATEX style file to one which is tagged according to an SGML DTD. Fully automatic conversion is really only possible if the authors' of the documents to be translated avoid using any 'nonstandard' macros within their documents. There is a program called ltx2x available from SOLIS, which replaces  $\mathbb{F}E[X]$  commands within a document with user-defined text strings [14]. This can be used as a basis for a LATEX to whatever auto-tagger, provided the LATEX commands are not too exotic.

HTML is a simple markup language, based on SGML, and is used for the publication of many documents on the Web. XML is a subset of SGML and appears to being taken up by every man and his dog as the document markup language. HTML is being recast in terms of XML instead of SGML. PDF is a page description language that is a popular format for display of documents on the Web.

LATEX documents can be output in PDF by using pdfLaTeX. Instead of a .dvi file being produced a .pdf file is output directly. The best results are obtained when PostScript fonts rather than Knuth's cm fonts are used. Noting that the iso class provides an \ifpdf command, a general form for documents to be processed by either LAT<sub>EX</sub> or pdfLaTeX is

```
\documentclass{iso}
\usepackage{times} % PostScript fonts Times, Courier, Helvetica
\ifpdf
  \pdfoutput=1 % request PDF output
  \usepackage[pdftex]{graphicx}
\else
  \usepackage{graphicx}
\fi
...
```
There are several converters available to transform a LAT<sub>EX</sub> document into an HTML document, but like ltx2x they generally do their own parsing of the source file, and unlike ltx2x are typically limited to only generating HTML. Eitan Gurari's TeX4ht suite is a notable exception (see Chapter 4 and Appendix B of  $[6]$ . It uses the .dvi file as input, so that all the parsing is done by TEX, and can be configured to generate a wide variety of output formats. A set of TeX4ht configuration files are available for converting ISO IAT<sub>E</sub>X documents into  $HTML<sup>6</sup>$ .

Some points to watch when writing LAT<sub>EX</sub> documents that will assist in translations into \*ML are given below. Typically, attention to these points will make it easier to parse the LATEX source.

- Avoid using the \label command within clause headings or captions. It can just as easily be placed immediately after these constructs.
- Avoid using the \index command within clause headings or captions. It can just as easily be placed immediately after these constructs.

 $6$ )Later, configuration files for XML output will be developed.

# Annex E (informative) Obtaining LaTeX and friends

LATEX is a freely available document typesetting system. There are many public domain additions to the basic system. The information below gives pointers to where you can obtain LATEX etc., from the Internet. General information on Internet access is obtainable from many sources, for example reference [17].

# E.1 CTAN

LATEX runs on a wide variety of hardware, from PCs to Crays. Source to build a LATEX system is freely available via anonymous ftp from what is called CTAN (Comprehensive TEX Archive Network). There are three sites and several mirrors; pick the one nearest to you.

- ftp.dante.de  $CTAN$  in  $Germany;$
- $-$  ftp.tex.ac.uk CTAN in the UK;
- ctan.tug.org CTAN in the USA;
- ftp.cdrom.com/pub/tex/ctan a mirror in the USA.

The top level CTAN directory for LAT<sub>EX</sub> and friends is /tex-archive. CTAN contains a wide variety of (La)TeX sources, style files, and software tools and scripts to assist in document processing.

NOTE 1 CTAN is maintained by the TFX Users Group (TUG). Their homepage <http://www.tug.org> should be consulted for the current list of CTAN sites and mirrors.

NOTE 2 The master copies of the iso packages are maintained on SOLIS. They may be mirrored from SOLIS to the CTAN.

World Wide Web (hypertext) interfaces to the archives is available from: <http://www.cdrom.com/pub/tex/ctan> <http://jasper.ora.com/CTAN/ctan.html>

Walsh [9] provides instructions on various non-ftp means of accessing CTAN and on building a LATEX system.

# E.2 SOLIS

SOLIS is the SC4 On Line Information Service. It contains many electronic sources of STEP related documents. The relevant top level directory is pub/subject/sc4. In particular, SOLIS contains the source for this document and the .sty files, as well as other LATEX related files. The LATEX root directory is sc4/editing/latex. The latest versions of the LATEX related files are kept in the sub-directory latex/current. Some LATEX related programs are also available in the latex/programs sub-directory.

There are several ways of accessing SOLIS. These are detailed by Ressler [15] and Rinaudot [16]. Copies of these reports may be obtained by telephoning the IPO Office at +1 (301) 975-3983. Abbreviated instructions for the most popular means of access are given below and are current as of September 1997.

# E.2.1 Anonymous ftp

SOLIS is at ftp.cme.nist.gov (or 129.6.32.54).

Login as anonymous and when requested for a password, supply your Email address. After the connection is established, do

cd pub/subject/sc4

to get to the top level directory.

## E.2.2 World Wide Web

For a World Wide Web (WWW) browser use the following URL: <http://www.nist.gov/sc4>

# Annex F (informative) Changes in this release

Many of the commands and environments have been redefined in order to match the change in requirements from the second to the third edition of the ISO Directives. Usage of these is unaffected.

The following changes have been made in this release:

- There is no longer any support for users of  $\text{LATEX } v2.09$ ;
- The options sect and uglycaption have been removed;
- The \section command has been removed;
- The \sectionname has been removed;
- The notes and examples environments are now no-ops and are deprecated;
- The commands \examplesname and \notesname have been removed;
- New \nref command (and \noterefname command) for referencing numbered notes;
- Using \label to identify the bibliography no longer has the desired effect as the bibliography, introduced by the \bibannex command, is no longer a numbered division;
- The isorot package has been extended with sidewaystable\* and sidewaysfigure\* environments;
- The xtab package has been updated to match version 4.1 of the supertabular package:
	- New mpxtabular and mpxtabular\* environments;
	- New \shrinkheight command;
	- New \sstraceon and \sstraceoff commands;
	- New errorshow, pageshow, and debugshow options;
	- Weaknesses present in the original supertabular package have been reduced.
- The uschyp package has been modified: the  $\$ ? command has been replaced by the  $\dot{\text{dot}}$ command. Further, the package has been replaced by the hyphenat package.
- The url package is now required.
- $\hspace{1.5cm}$  The **\isourl** command has been added.
- $\hspace{0.1em}$   $\hspace{0.1em}$  The **\trfwdbpii** command has been deleted.

# Bibliography

[1] LAMPORT, L.,  $LaTeX - A Document Preparation System$ , Addison-Wesley Publishing Co., 2nd edition, 1994.

[2] WILSON, P.R., LaTeX files for typesetting ISO standards: Source code, NISTIR, National Institute of Standards and Technology, Gaithersburg, MD 20899. June 1996.

[3] WILSON, P.R., LaTeX package files for ISO 10303: User manual, NISTIR, National Institute of Standards and Technology, Gaithersburg, MD 20899. June 1996.

[4] RAHTZ, S., and BARROCA, L., A style option for rotated objects in  $\mathbb{Z}T_F X$ , TUGBoat, volume 13, number 2, pp 156–180, July 1992.

[5] GOOSSENS, M., MITTELBACH, F. and SAMARIN, A., The LaTeX Companion, Addison-Wesley Publishing Co., 1994.

[6] GOOSSENS, M., and RAHTZ, S., The LaTeX Web Companion — Integrating TeX, HTML and XML, Addison-Wesley Publishing Co., 1999.

[7] CHEN, P. and HARRISON, M.A., Index preparation and processing, Software–Practice and Experience, 19(9):897–915, September 1988.

[8] KOPKA, H. and DALY, P.W., A Guide to LaTeX, Addison-Wesley Publishing Co., 1993.

[9] WALSH, N., Making TeX Work, O'Reilly & Associates, Inc., 103 Morris Street, Suite A, Sebastopol, CA 95472. 1994.

[10] ISO 8879:1986, Information processing — Text and office systems — Standard Generalized Markup Language (SGML).

[11] GOLDFARB, C.F., The SGML Handbook, Oxford University Press, 1990.

[12] BRYAN, M., SGML — An Author's Guide to the Standard Generalized Markup Language, Addison-Wesley Publishing Co., 1988.

[13] PHILLIPS, L. and LUBELL, J., An SGML Environment for STEP, NISTIR 5515, National Institute of Standards and Technology, Gaithersburg, MD 20899. November 1994.

[14] WILSON, P. R., *LTX2X: A LaTeX to X Auto-tagger*, NISTIR, National Institute of Standards and Technology, Gaithersburg, MD 20899. June 1996.

[15] RESSLER, S., The National PDES Testbed Mail Server User's Guide, NSTIR 4508, National Institute of Standards and Technology, Gaithersburg, MD 20899. January 1991.

[16] RINAUDOT, G.R., *STEP On Line Information Service (SOLIS)*, NISTIR 5511, National Institute of Standards and Technology, Gaithersburg, MD 20899. October 1994.

- [17] KROL, E., The Whole Internet User's Guide & Catalog, O'Reilly & Associates, Inc., 103 Morris Street, Suite A, Sebastopol, CA 95472. 1993.
- [18] WILSON, P.R., The hyphenat package, 1999. (Available from CTAN)
- [19] WILSON, P.R., The xtab package, 1998. (Available from CTAN)

# Index

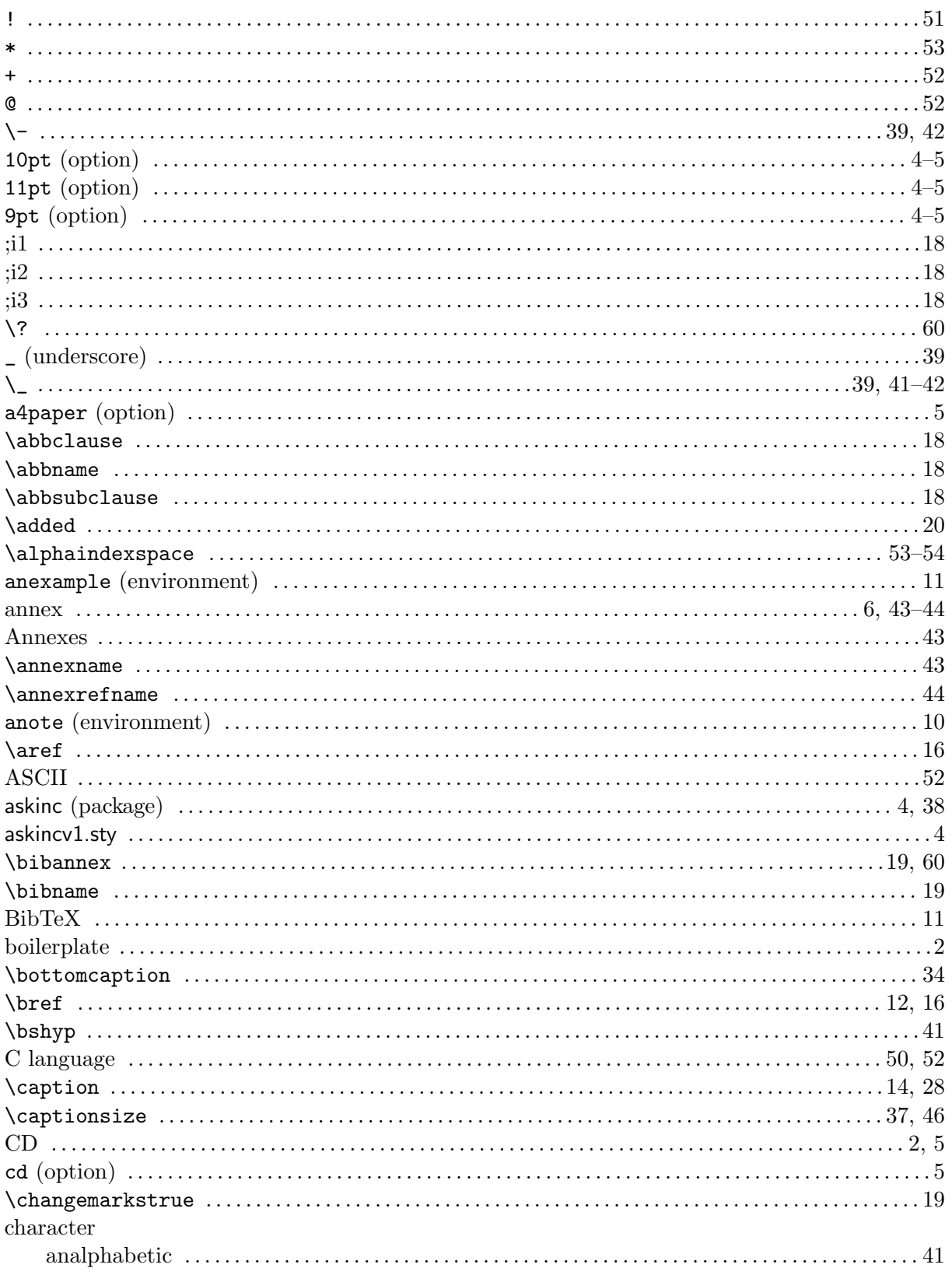

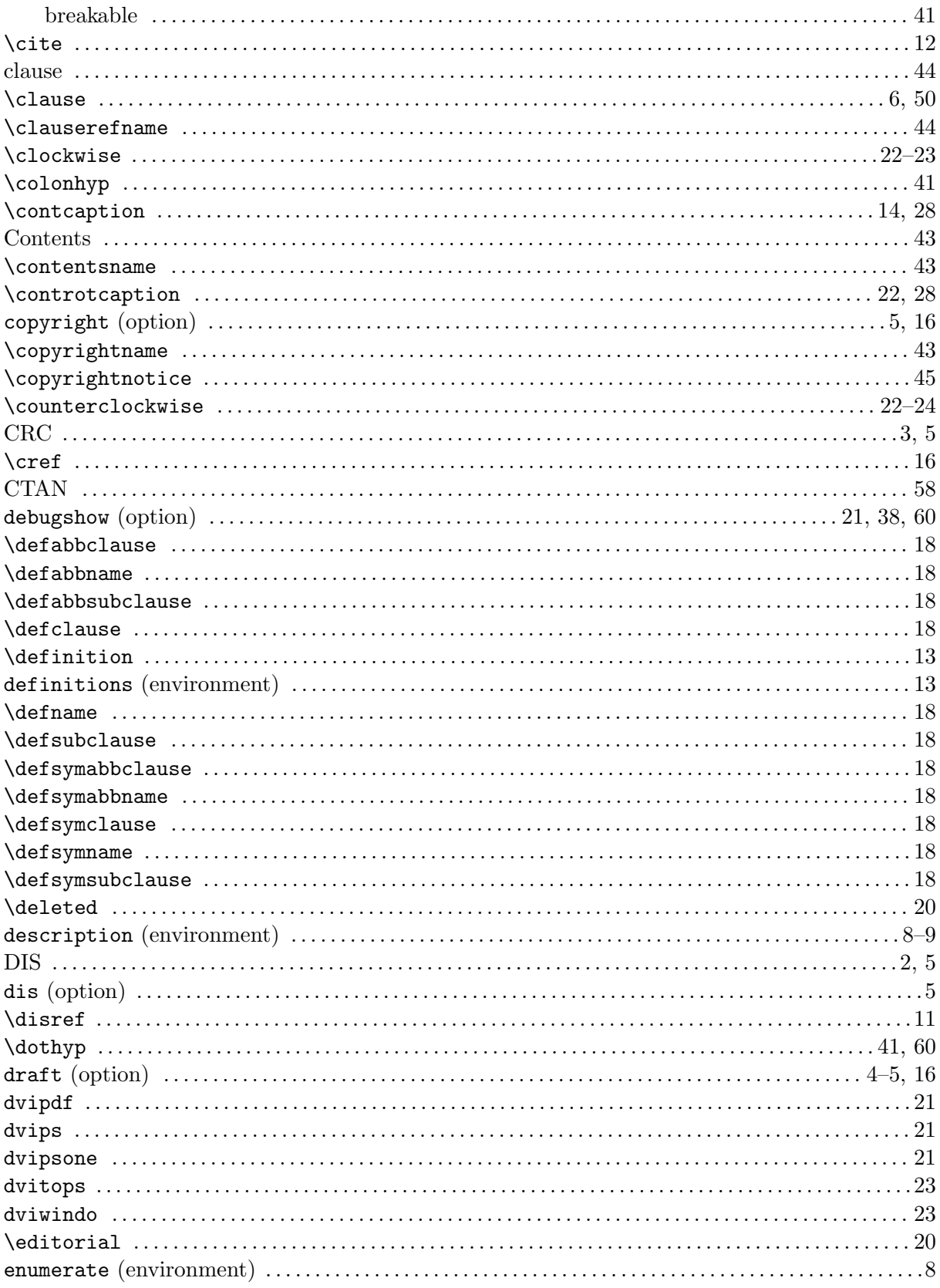

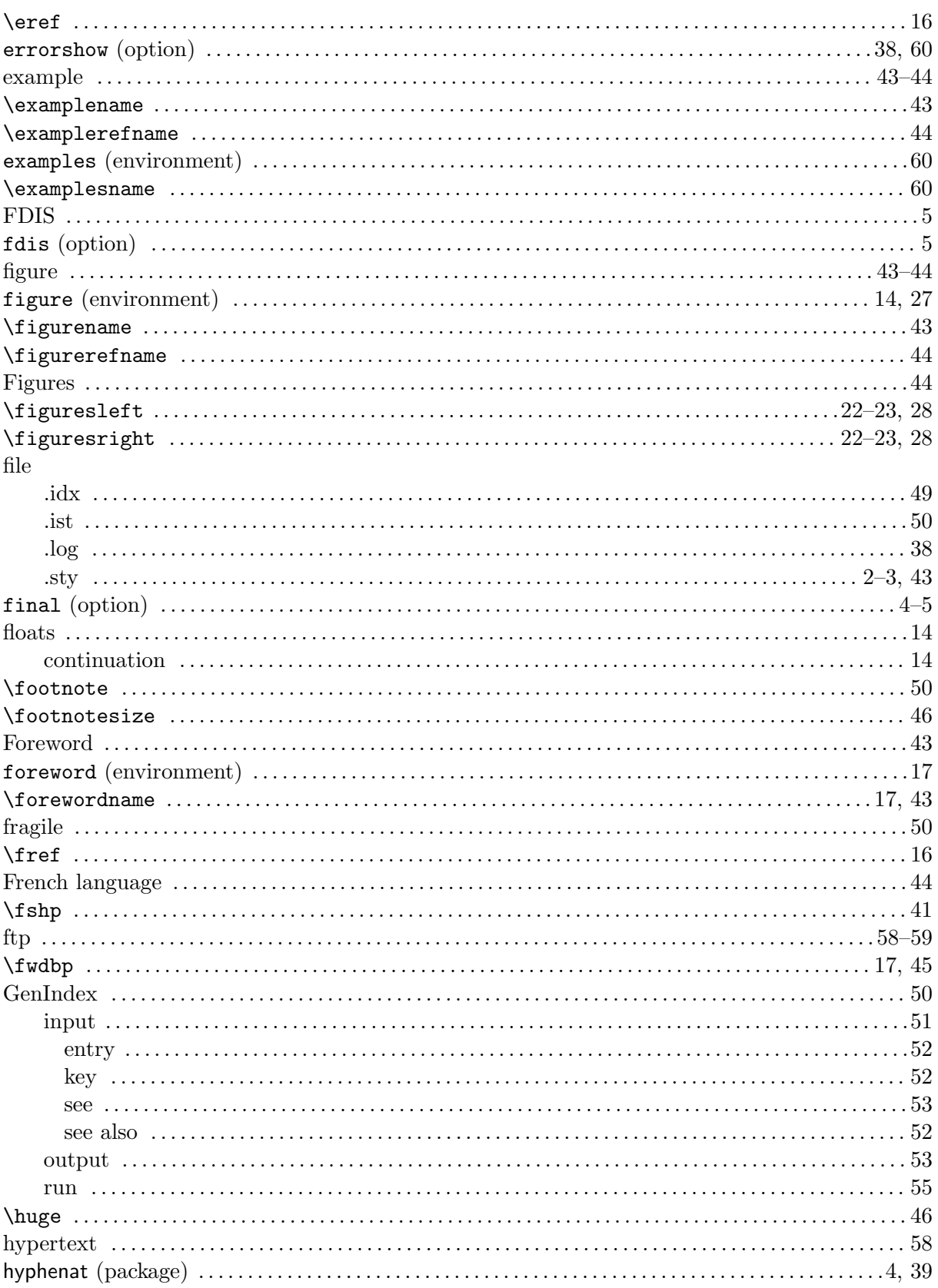

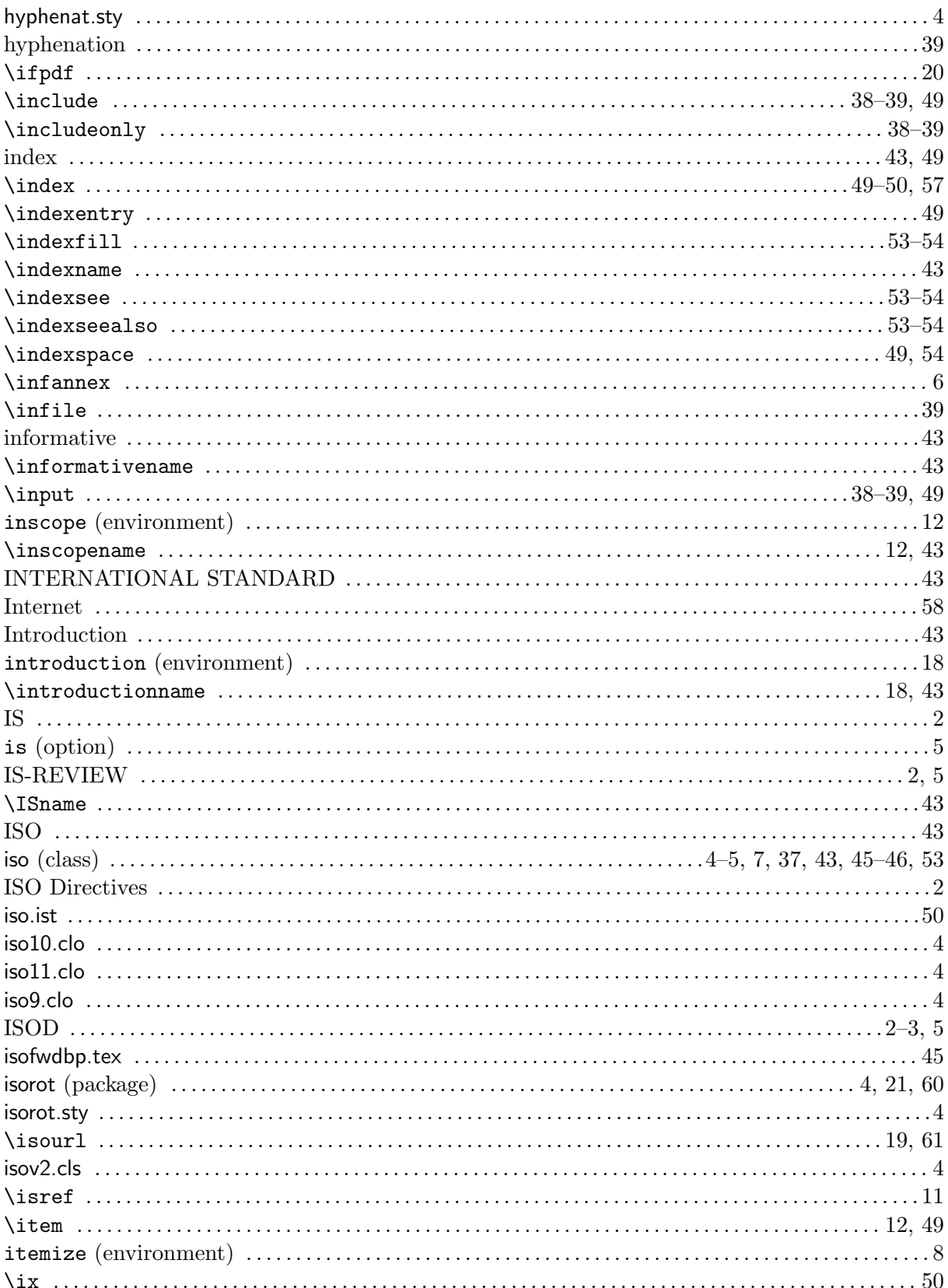
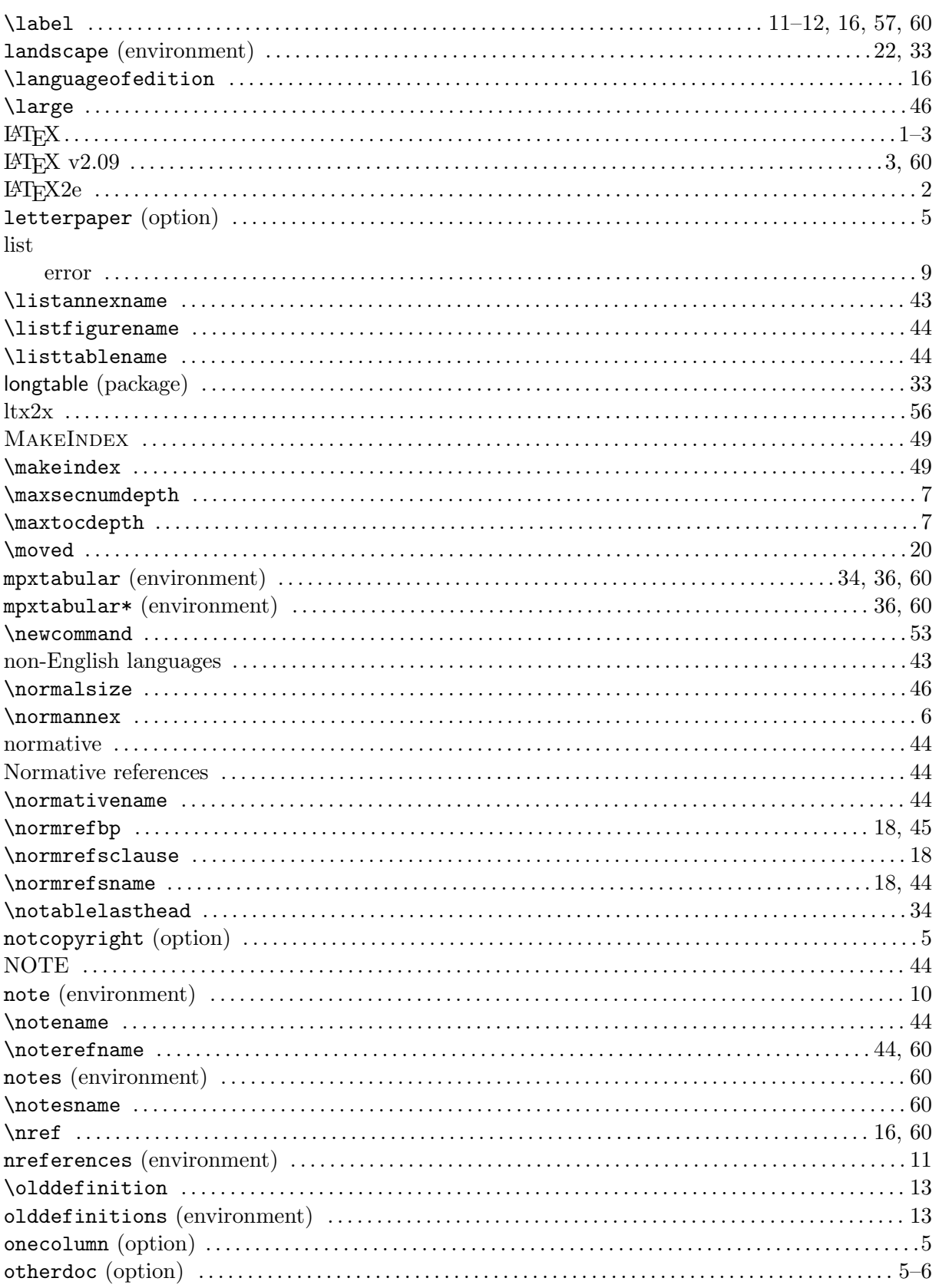

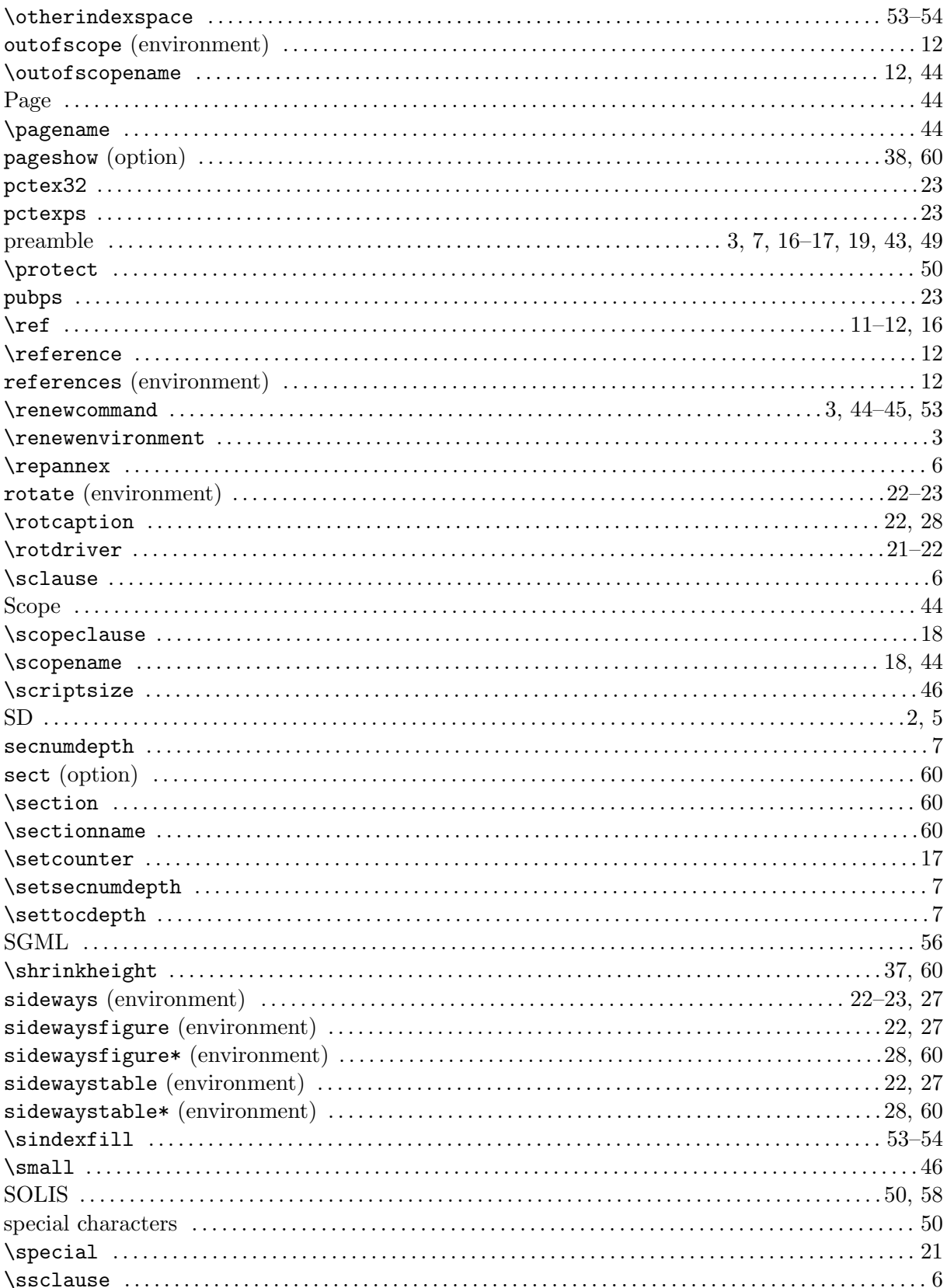

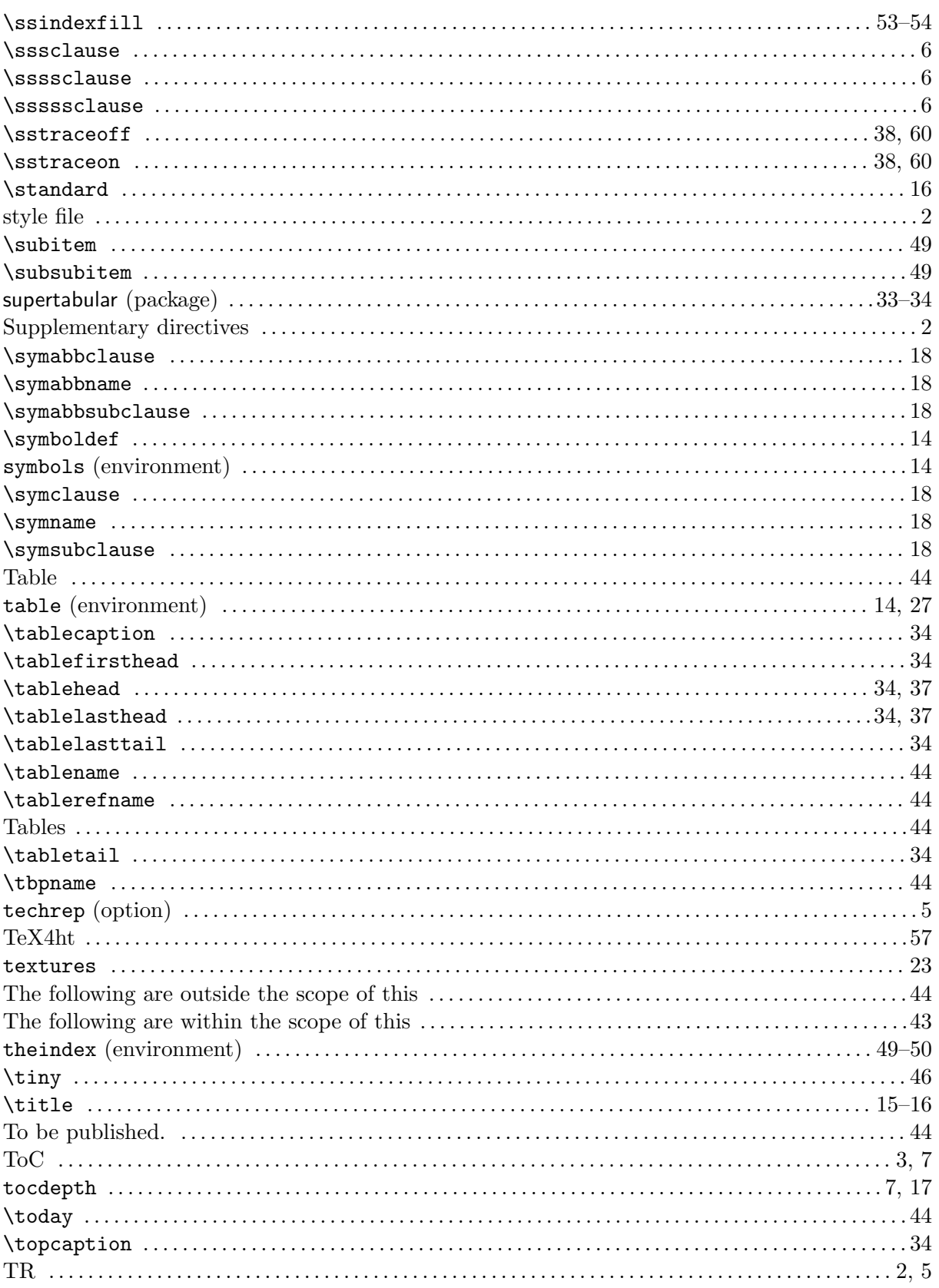

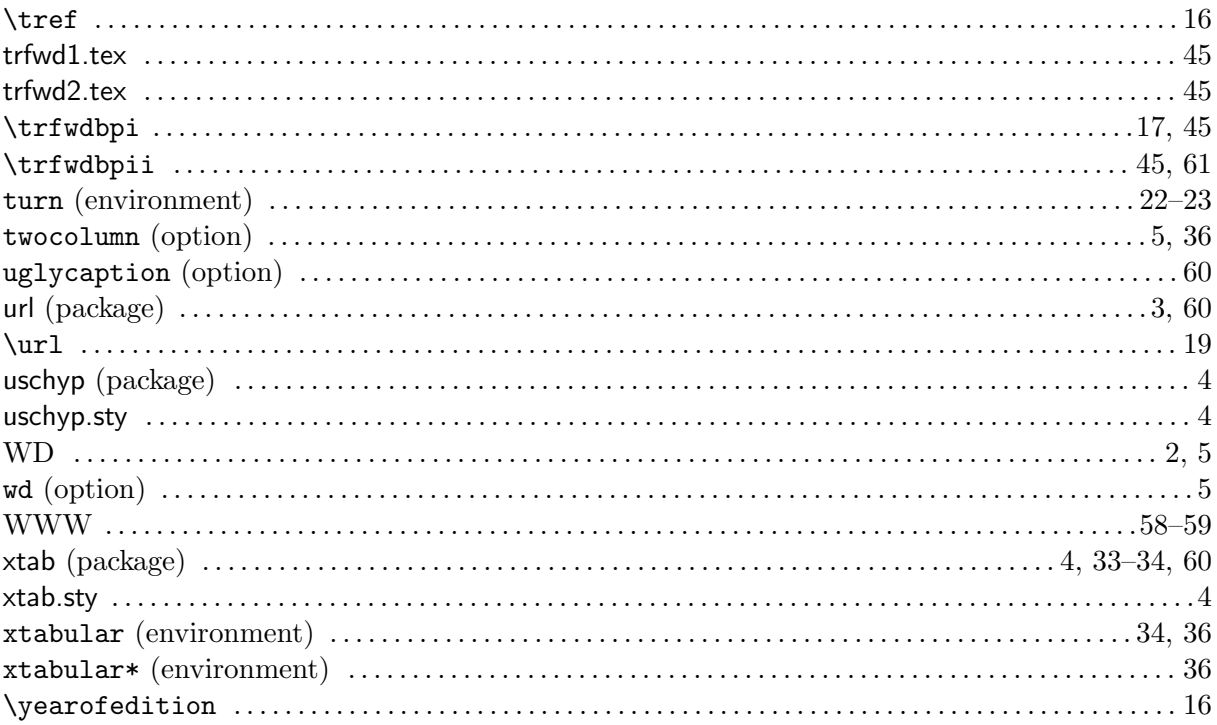